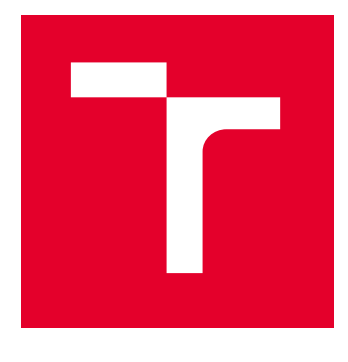

# VYSOKÉ UČENÍ TECHNICKÉ V BRNĚ

BRNO UNIVERSITY OF TECHNOLOGY

## FAKULTA STAVEBNÍ

FACULTY OF CIVIL ENGINEERING

## ÚSTAV GEODÉZIE

INSTITUTE OF GEODESY

## INFORMAČNÍ MODELOVÁNÍ VYBRANÝCH OBJEKTŮ ŽELEZNIČNÍ DOPRAVNÍ CESTY DO DTMŽ

INFORMATION MODELING OF SELECTED OBJECTS OF THE RAILWAY TRANSPORT ROUTE TO DTMŽ

DIPLOMOVÁ PRÁCE MASTER'S THESIS

AUTOR PRÁCE **AUTHOR** 

VEDOUCÍ PRÁCE **SUPERVISOR** 

Bc. Filip Paruza

doc. Ing. Jiří Bureš, Ph.D.

BRNO 2024

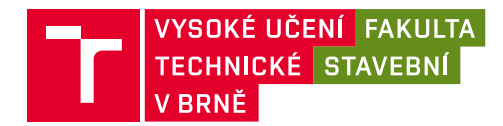

## **Zadání diplomové práce**

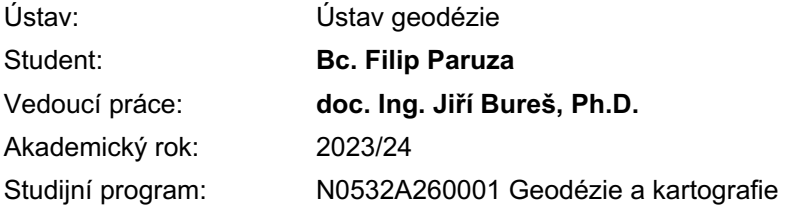

Děkan Fakulty Vám v souladu se zákonem č.111/1998 o vysokých školách a se Studijním a zkušebním řádem VUT v Brně určuje následující téma diplomové práce:

## **Informační modelování vybraných objektů železniční dopravní cesty do DTMŽ**

#### **Stručná charakteristika problematiky úkolu:**

Podílejte se ve spolupráci s firmou GEOS SILESIA s.r.o. na zaměření vybraných objektů železniční dopravní cesty v terénu s využitím terestrického laserového skenování (TLS) a terestrických polohovacích systémů (TPS). Zpracujte naměřená data do datového modelu DTMŽ podle příslušných předpisů Správy železnic. Vyhodnoťte přesnost a efektivnost použitých postupů.

#### **Cíle a výstupy diplomové práce:**

- 1. pořízení dat v terénu vybraných objektů železniční dopravní cesty s využitím TLS
- 2. pořízení dat v terénu vybraných objektů železniční dopravní cesty s využitím TPS
- 3. zpracování pořízených dat do modelu DTMŽ
- 4. vyhodnocení přesnosti a efektivnosti použitých postupů

#### **Seznam doporučené literatury a podklady:**

[1] SLEZIAK, T, VEĽAS, M.: Zkušenosti s pořizováním a vyhodnocením dat 3D dokumentace stavebních objektů. Článek ve sborníku ze semináře Geodézie ve stavebnictví a průmyslu 2020, Český svaz geodetů a kartografů, 2020, str. 70-74.

[2] ČERNÝ, M.: Geodézie a geoinformace v informačním modelování staveb (BIM). Článek ve sborníku ze semináře Geodézie ve stavebnictví a průmyslu 2017, Český svaz geodetů a kartografů, 2017, str. 7- 17.

[3] https://www.fig.net/fig2018/bim.htm

[4] https://www.sfdi.cz/bim-informacni-modelovani-staveb/

[5] Technické předpisy Správy železnic k dané problematice Fakulta stavební, Vysoké učení technické v Brně / Veveří 331/95 / 602 00 / Brno [6] Česká agentura pro standardizaci. Koncepce zavádění metody BIM v České republice. [online] Dostupné z https://www.koncepcebim.cz/koncepce.

[7] Státní fond dopravní infrastruktury. Předpis pro informační modelování staveb (BIM) pro stavby dopravní infrastruktury. [online] Dostupné z https://www.sfdi.cz/soubory/bim/2022-03\_datovystandard.pdf.

Termín odevzdání diplomové práce je stanoven časovým plánem akademického roku.

V Brně, dne 31. 5. 2023

L. S.

doc. Ing. Jiří Bureš, Ph.D. vedoucí ústavu

doc. Ing. Jiří Bureš, Ph.D. vedoucí práce

prof. Ing. Rostislav Drochytka, CSc., MBA, dr. h. c. děkan

Fakulta stavební, Vysoké učení technické v Brně / Veveří 331/95 / 602 00 / Brno

## ABSTRAKT

Cílem této práce je pořízení dat v terénu vybraných objektů železniční dopravní cesty. Jedná se o objekty jako železniční podchod, dále betonové, prefabrikované a

ocelové mosty, deskové, trámové nebo obloukové nosné konstrukce. Data jsou pořízena s využitím terestrických polohovacích systémů (TPS) a terestrického laserového skeneru (TLS). Takto získaná data jsou zpracována do modelu digitální

technické mapy železnice (DTMŽ) s vyhodnocením přesnosti a efektivnosti použitých postupů.

## KLÍČOVÁ SLOVA

Digitální technická mapa železnice, Správa železnic, statické terestrické laserové skenování, terestrické polohovací systémy, Porovnání, Most, Podchod

## ABSTRACT

The aim of this work is to acquire field data of selected objects of the railway transport route. These are objects such as railway underpass, concrete, prefabricated and steel bridges, plate, beam or arch bearing constructions. The data are acquired using terrestrial positioning systems (TPS) and terrestrial laser scanner (TLS). The data thus acquired are processed into a 3D model of Digital Technical Railway Map with an evaluation of the accuracy and efficiency of the procedures used.

## **KEYWORDS**

Digital Technical Railway Map, Správa železnic, static terrestrial laser scanning, terrestrial positioning systems, comparison, Bridge, underpass

## BIBLIOGRAFICKÁ CITACE

PARUZA, Filip. Informační modelování vybraných objektů železniční dopravní cesty do DTMŽ. Brno, 2023. Diplomová práce. Vysoké učení technické v Brně, Fakulta stavební, Ústav geodézie. Vedoucí doc. Ing. Jiří Bureš, Ph.D.

## PROHLÁŠENÍ O PŮVODNOSTI ZÁVĚREČNÉ PRÁCE

Prohlašuji, že jsem diplomovou práci s názvem Informační modelování vybraných objektů železniční dopravní cesty do DTMŽ zpracoval samostatně a že jsem uvedl všechny použité informační zdroje.

V Brně dne 24. 5. 2024

Bc. Filip Paruza autor

## PODĚKOVÁNÍ

Chtěl bych poděkovat vedoucímu mé diplomové práce doc. Ing. Jiřímu Burešovi, Ph.D. za pomoc, radu a věnovaný čas. Dále bych poděkoval kolegům z firmy GEOS SILESIA s.r.o., především Ing. Mgr. Žanetě Šmídové. Díky patří také mým přátelům, nejlepšímu spolubydlícímu a rodině za podporu při studiu. Zvláštní poděkování chci věnovat rodičům a prarodičům za jejich lásku, trpělivost při mé výchově a podporu při studiu. Své prababičce bych chtěl říct děkuji za vše a mám tě moc rád, bohužel již nemohu, ale věřím že jednoho dne se uvidíme v nebi a budu ji moc tak učinit. Největší poděkování patří Bohu, za to, že mi dal moudrost a sílu dokončit studium.

## Obsah

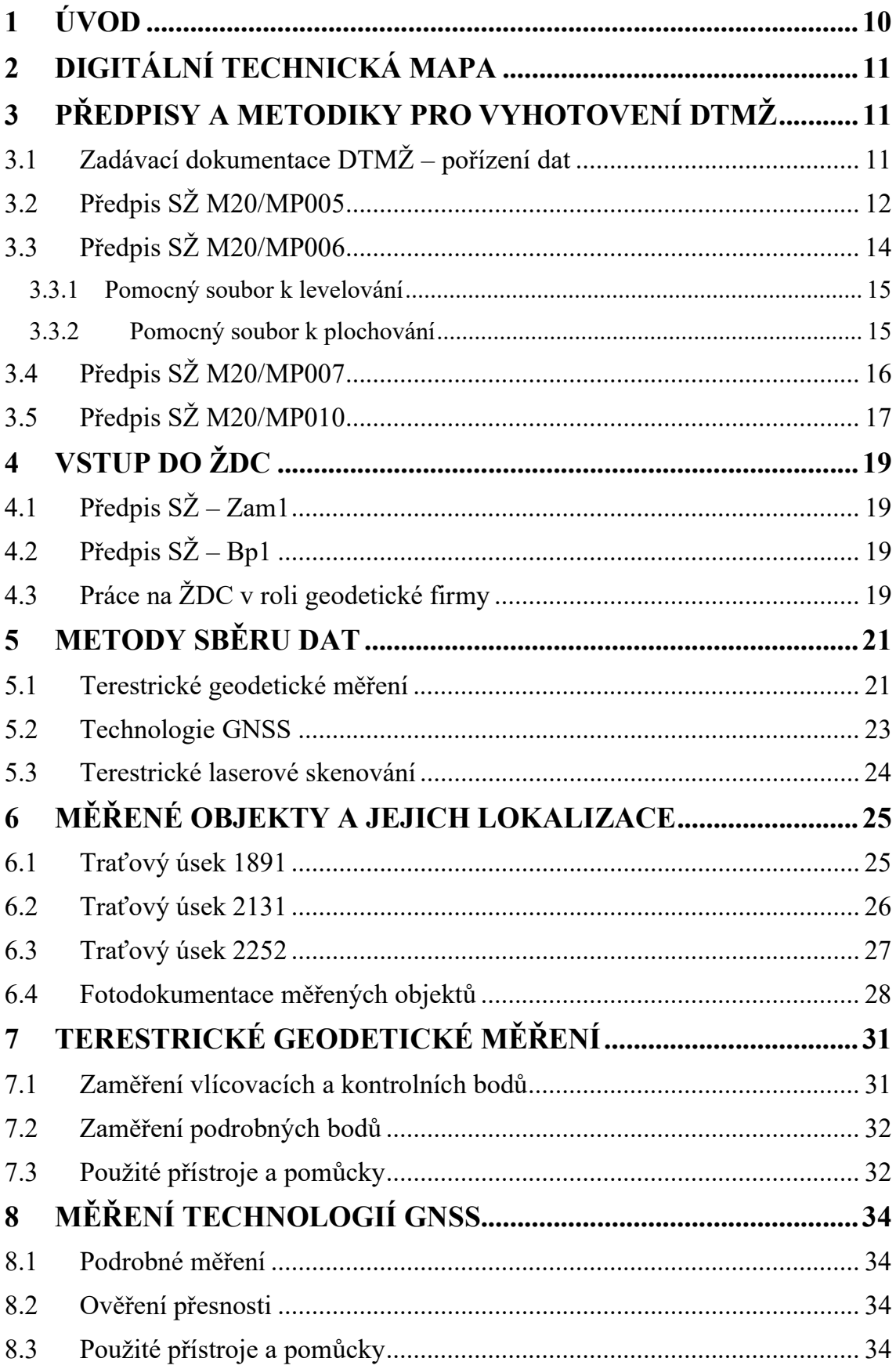

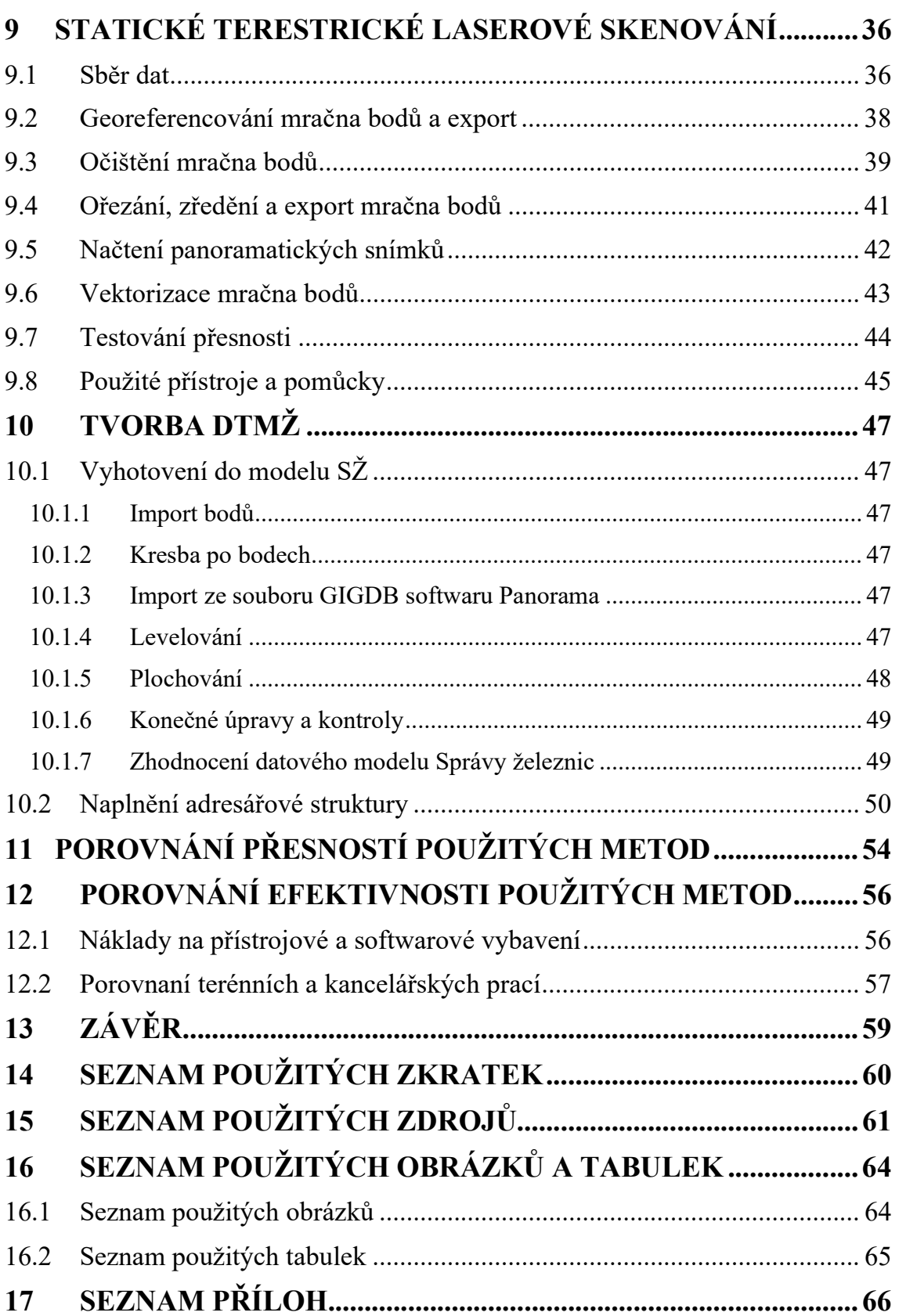

## 1 ÚVOD

Předmětem této diplomové práce je proces při tvorbě Digitální technické mapy železnice (DTMŽ) vybraných objektů na železniční dopravní cestě (ŽDC).

Měřené objekty se nacházejí na třech traťových úsecích (TÚ) a jsou jimi čtyři mosty a jeden železniční podchod. Jedná se o ocelové mosty s deskovou a trámovou nosnou konstrukcí, prefabrikovaný most s deskovou nosnou konstrukcí a kamenný most s klenbovou nosnou konstrukcí.

V rámci této práce bylo potřeba se seznámit s předpisy a dokumenty Správy železnic (SŽ), které byly podstatné pro celý proces sběru dat, zpracovaní a formy výstupů.

Data byla pořízena s využitím totální stanice a statického terestrického laserového skeneru. Tato práce popisuje postup terestrického měření totální stanicí, zaměření vlícovacích, kontrolních a podrobných bodů objektů. Rozebrán je postup pořízení dat statickým terestrickým laserovým skenerem včetně registrace jednotlivých skenů, georeferencování mračna bodů, zjednodušení mračna bodů, očištění mračna bodů s využitím automatické klasifikace mračna bodů ve dvou softwarech a porovnání rozdílu mezi nimi, ořezání mračna bodů a následné vektorizace mračna bodů.

Takto pořízená a zpracovaná data jsou převedena do DTMŽ, včetně vyhotovení adresářové struktury, která je nezbytná pro odevzdání. Celý postup s využitím rozdílných metod pořízení dat je porovnán z hlediska dosažené přesnosti a efektivnosti jednotlivých metod.

 Přílohy této diplomové práce nebudou kopírovat adresářovou strukturu pro odevzdání SŽ, ale budou účelově upraveny pro potřeby této diplomové práce.

### 2 DIGITÁLNÍ TECHNICKÁ MAPA

Zákonem č. 48/2020 Sb. byla novelou zákona č. 200/1994 Sb. o zeměměřictví krajům zadána povinnost vytvořit digitální technické mapy (DTM) krajů. Český úřad zeměměřický a katastrální má pak stejným zákonem dáno vytvořit informační systém digitální mapy veřejné správy. [1] DTM pokrývá celé území státu a bude poskytovat data pro účely projektování.

Jedná se o geografickou databázi 2D reprezentace objektů staveb a inženýrských děl na povrchu. DTM obsahuje výškopis (hrany a paty svahů) a zeleň. Kraje mají povinnost tato data sdílet do centrálně budovaného systému. [2]

## 3 PŘEDPISY A METODIKY PRO VYHOTOVENÍ DTMŽ

V této kapitole jsou popsány základní předpisy a dokumenty, které byly pro tuto práci použity.

## 3.1 Zadávací dokumentace DTMŽ – pořízení dat

Zadávací dokumentace – Vznik a rozvoj digitálních technických map železnic  $(DTM\check{Z})$  – pořízení dat. Předmětem jsou činnosti související s pořízením nových dat. Tato data potom slouží k vytvoření digitálních technických map železnic. Reaguje tak na Digitální technickou mapu.

Jedná se o veřejnou zakázku, jejíž hodnota činí 929 500 000 Kč bez DPH. Jsou zde zahrnuté geodetické práce související s železničním bodovým polem a s hromadným sběrem dat. [3]

Pro tuto diplomovou prací byla podstatná především Příloha č. 1 - Technická specifikace. Předmětem této dokumentace je popis a stanovení požadavků na:

- 1) revizi a kontrolu stávajícího železničního bodového pole (dále jen ŽBP),
- 2) osazení vybraných prvků a opravu stávající stabilizace ŽBP, dále na zaměření, výpočet, kontrolu prvků ŽBP a dokumentaci ŽBP,
- 3) pořízení referenčních dat (digitální model povrchu DMP, digitální model  $terénu - DMT a$  ortofoto –  $OFM$ ),
- 4) nové mapování v náplni a kvalitě dle předpisové řady M20/MPxxx,
- 5) vyhledávání inženýrských sítí a zaměření jejich průběhů klasickými geodetickými metodami – měření dat v terénu totálními stanicemi nebo technologiemi GNSS,
- 6) aktualizaci a zpřesnění (reambulaci) dat ZPS/DI/TI s doplněním chybějících prvků, které byly převzaty konsolidací z ÚŽM a DSPS (v rámci VZ2) na úroveň kvality dle předpisové řady M20/MPxxx ve druhé fázi projektu. [3]

Důležitá pro tuto diplomovou práci byla především kapitola 2.3.3. Pozemní laserové skenování / mobilní mapování, a to z důvodů absence podrobnějšího postupu při využití metody statického terestrického laserového skenování v předpise SŽ M20/MP010. [3]

### 3.2 Předpis SŽ M20/MP005

Předpis SŽ M20/MP005 Metodický pokyn pro tvorbu prostorových dat pro mapy velkého měřítka má za cíl, jak už z názvu vyplývá, standardizovat tvorbu prostorových dat pro mapy velkého měřítka.

V přílohách tohoto předpisu nalezneme datový model SŽ (atributy týkající se kresby), zakládací výkresy, knihovnu značek a knihovnu čar.

Předpis stanovuje nutnost použití softwaru Bentley MicroStation pro vytváření dat. Z hlediska vazeb grafických prvků a textu musí být výkres zpracován jednotným způsobem, a to jednou ze dvou možností: [4]

- a) svázání do grafických skupin standardními nástroji MicroStationu, [1]
- b) spojování do XM atributů definovaných aplikací MGEO-SŽ. [4]

Výhodou aplikace MGEO, vyvinutou společností GISOFT, v.o.s., s nadstavbou pro SŽ je, že obsahuje již datový model SŽ a další funkce pro tvorbu dat dle předpisů SŽ, což velice zefektivní práci. Software je také standardem pro zpracování pro SŽ. Společnost GISOFT, v. o. s. taktéž vyvíjí software Panorama, který byl využit pro vektorizaci mračen bodů. Důvodem využití tohoto softwaru byla existence datového modelu v tomto softwaru a komptabilita se softwarem MGEO.

 Předpis stanovuje taktéž formát seznamu souřadnic, který je ve formátu TXT a musí obsahovat hlavičku. Pořadí řádků v hlavičce je pevně dáno:

- 1. řádek: datum měření nebo středník,
- 2. řádek: autor měření nebo středník,
- 3. řádek: IČO organizace autora měření nebo středník,
- 4. řádek: třída přesnosti měření nebo středník,
- 5. řádek: původ bodu nebo středník,
- 6. řádek: převzato odkud = typ zdrojové dokumentace, od které byla data získaná nebo středník,
- 7. řádek: způsob číslování podrobných bodů,
- 8. řádek: popis formátu seznamu souřadnic. [4]

Původ bodů je v seznamu vyjádřen číselným označením, které označuje způsob jeho vzniku. Např. označení 101 znamená, že bod vzniknul terestricky včetně ortogonální metody a konstrukční oměrné, označení 102 znamená, že bod vzniknul technologií GNSS. Pro označení 108 platí, že bod vzniknul pozemním laserovým skenováním.

Způsobů číslování podrobných bodů, které lze použít je vícero. Společným znakem je, že číslo má vždy 12 míst a skládá se ze tří částí: XXXX YYYY ZZZZ.

XXXX jsou první čtyři místa pro označení traťového úseku a ZZZZ jsou poslední čtyři místa určená k vlastnímu číslu bodu. Prostřední část YYYY má tři varianty:

- 1) skládá se z čísla mapového listu (3 místa) a čísla skupiny bodů (1 místo),
- 2) skládá se z čísla definičního úseku (2 místa) a čísla skupiny bodů (2 místa),
- 3) skládá se z pořadového čísla objektu technologické části nebo objektu stavební části (3 místa) a čísla skupiny bodů (1 místo).

Popis formátu seznamu souřadnic je taktéž daný a obsahuje údaje, které je možné vidět na Obr. 1. [4]

| 20230615<br>Paruza Filip Bc.<br>28609549<br>2 |            |             |         |                                                                 |                                                        |
|-----------------------------------------------|------------|-------------|---------|-----------------------------------------------------------------|--------------------------------------------------------|
|                                               |            |             |         |                                                                 |                                                        |
| 108                                           |            |             |         |                                                                 |                                                        |
|                                               |            |             |         |                                                                 |                                                        |
|                                               |            |             |         |                                                                 |                                                        |
|                                               |            |             |         | 'Číslo bodu Y X Z Kód /Přesnost/Původ/Pozn./Od/Datum/Osoba/Org. |                                                        |
| 213102730011                                  | 483206.570 | 1133381.960 | 438.158 | 20090                                                           | /2/108/Most.křídlo//20230615/Paruza Filip Bc./28609549 |
| 213102730012                                  | 483206.125 | 1133381.860 | 438.141 | 20090                                                           | /2/108/Most.křídlo//20230615/Paruza Filip Bc./28609549 |
| 213102730013                                  | 483202.961 | 1133388.730 | 443.046 | 20082                                                           | /2/108/Most žel.//20230615/Paruza Filip Bc./28609549   |
| 213102730014                                  | 483202.959 | 1133388.735 | 443.358 | 20082                                                           | /2/108/Most žel.//20230615/Paruza Filip Bc./28609549   |
| 213102730015                                  | 483202.980 | 1133388.649 | 443.358 | 20082                                                           | /2/108/Most žel.//20230615/Paruza Filip Bc./28609549   |
|                                               |            |             |         |                                                                 |                                                        |

Obr. 1 Seznam souřadnic dle předpisu SŽ M20/MP005

V předpise jsou upravena základní pravidla pro tvorbu kresby. Zakládací výkresy, knihovny čar a buněk mohou být použity jen ty, které jsou v přílohách předpisu. Objekty musí být ve 3D. Prvky typu křivka nesmí být použity stejně jako kružnice a elipsy z důvodu, že způsobují problémy při převodu do databází a jiných CAD softwarů. Předpis sice nepovoluje duplicitu prvků, ale jsou i výjimky, které budou vysvětleny v kapitole 3.3.1.

| 1 Komentář        |                | <b>SPODEK</b>                                |        |           |                          |                 |                |                |                                    |             |              |                    |                  |                                      |        |                |  |
|-------------------|----------------|----------------------------------------------|--------|-----------|--------------------------|-----------------|----------------|----------------|------------------------------------|-------------|--------------|--------------------|------------------|--------------------------------------|--------|----------------|--|
| 2 typ radku číslo |                |                                              | atri   |           |                          |                 |                |                |                                    |             | bod uhel +   |                    |                  |                                      | zar.te |                |  |
|                   | typ objektu    | název                                        |        |           | but povinnost atribut DM |                 |                |                | vrstva bar, síla název čárv naz.b. |             |              | w3. tex.<br>$\sim$ | $\sim$           | tex. font měřítko vazba natočení xtu |        | priorita       |  |
| 87 Objekt         | 20072 3,4,6,16 | Vjezd na opl.pozemek                         | ano ne |           | 20134<br>$\sim$          |                 | 17 72          | $\overline{1}$ | Line1                              | $\sim$      |              |                    |                  | $\mathbf{1}$                         |        | $\mathbf{1}$   |  |
| 94a Objekt        | 20134 17       | Popis vjezdu, plotu                          | ne     | $\sim$    |                          | 17              | 96             | $\mathbf{1}$   | $\circ$                            | $\sim$      |              |                    | 2 Arial Narrow   | $\mathbf{1}$                         | ς      | $\overline{2}$ |  |
| 95 Menu           | $\mathbf{1}$   | Vrstva 18 - mostv                            |        |           |                          | 18              |                |                |                                    |             |              |                    |                  |                                      |        |                |  |
| 96 Objekt         | 20080 3,4,6,16 | Silniční most - nadjezd                      |        | ano ne/ne | 20083,20127              | 18              | 42             | $\overline{1}$ | Line1                              | $\sim$      |              | $\sim$             | $\sim$           | $\mathbf{1}$                         |        | $\mathbf{1}$   |  |
| 97 Objekt         | 20081 3,4,6,16 | Lávka pro chodce, nadchod                    |        | ano ne/ne | 20083,20127              |                 | 18 10 6        | 1              | Line2                              | $\sim$      |              | $\sim$             | $\sim$           | $\mathbf 1$                          |        | $\mathbf{1}$   |  |
| 98 Objekt         | 20082 3,4,6,16 | Most - železniční                            | ano    | ne/ne     | 20083,20127              |                 | 18 26          | 1              | Line1                              | $\sim$      |              | $\sim$             | $\sim$           | $\mathbf{1}$                         |        | $\mathbf{1}$   |  |
| 99 Objekt         | 20083 7,17     | Popis mostů                                  | ne     | $\sim$    | $\sim$                   |                 | 18 10 6        | $\mathbf{1}$   | $\Omega$                           | $\sim$      |              |                    | 1.5 Arial Narrow | $\mathbf{1}$                         |        | $\mathbf{1}$   |  |
| 100 Objekt        | 20084 3,4,6,16 | Zavazadlový tunel                            | ano    | ne/ne     | 20086,20127              | 18              | 58             | $\mathbf{1}$   | Line8                              | $\sim$      |              | $\sim$             | $\sim$           | $\mathbf{1}$                         |        | 1              |  |
| 101 Objekt        | 20085 3,4,6,16 | Podchod-zakrytá hrana                        | ano    | ne/ne     | 20086,20127              | 18              | 74             | $\mathbf{1}$   | Line <sub>8</sub>                  | $\sim$      |              | $\sim$             | $\sim$           | $\mathbf{1}$                         |        | $\mathbf{1}$   |  |
| 101a Objekt       | 20173 3,4,6,16 | Podchod-hrana                                | ano    | ne/ne     | 20086.20127              | 18              | 80             | $\mathbf{1}$   | Line1                              | $\sim$      |              | $\sim$             | $\sim$           | $\mathbf{1}$                         |        | $\mathbf{1}$   |  |
| 102 Objekt        | 20086 7.17     | Popis zavazadlových tunelů a podchodů        | ne     | $\sim$    | $\sim$                   | 18              | 90             | $\overline{1}$ | $\overline{0}$                     | $\sim$      |              |                    | 1,5 Arial Narrow | $\mathbf{1}$                         |        | $\mathbf{1}$   |  |
| 103 Objekt        | 20087 3,4,6,16 | Nosná konstrukce                             | ano    | ne/ne     | 20083.20127              | 18              | 58             | $\mathbf{1}$   | Line1                              | $\sim$      |              | $\sim$             | $\sim$           | $\mathbf{1}$                         |        | $\mathbf{1}$   |  |
| 103b Objekt       | 20162 2        | Mostní šachta                                | ano ne |           | 20083                    | 18              | 42             | $\mathbf{1}$   | $\circ$                            | C112        |              | $\sim$             | $\sim$           | $\mathbf{1}$                         | 7      | $\mathbf{1}$   |  |
| 104 Objekt        | 20088 3,4,6,16 | Opěra mostu                                  | ano    | ne        | 20083                    | 18              | 74             | 1              | Line1                              | $\tilde{ }$ |              | $\sim$             | $\sim$           | $\mathbf{1}$                         |        | $\overline{2}$ |  |
| 105 Objekt        | 20089 3,4,6,16 | Piliř mostu                                  | ano ne |           | 20083                    | 18              | 90             | $\mathbf{1}$   | Line1                              | $\sim$      |              | $\sim$             | $\sim$           | $\overline{1}$                       |        | $\overline{2}$ |  |
| 106 Objekt        | 20090 3,4,6,16 | Mostní křídlo                                | ano    | $n_e$     | 20083                    |                 | 18 10 6        | $\mathbf{1}$   | Line1                              | $\sim$      |              | $\sim$             | $\sim$           | $\mathbf{1}$                         |        | $\overline{2}$ |  |
| 106a Objekt       | 20127 17       | Kilometrická poloha mostů a podchodů         | ne     | $\sim$    | $\sim$                   | 18              | 4              | $\mathbf{1}$   | $\Omega$                           | $\sim$      |              |                    | 2.5 Arial Narrow | $\mathbf{1}$                         |        | $\mathbf{1}$   |  |
| 106b Objekt       | 20128 3.4      | Vynášecí čára                                | ne     | $\sim$    | $\sim$                   | 18              | 4              | $\mathbf{1}$   | Line13                             | $\sim$      | $\mathbf{0}$ | $\sim$             | $\sim$           | $\mathbf{1}$                         |        | $\mathbf{1}$   |  |
| 107 Menu          | $\mathbf{1}$   | Vrstva 19 - propustky                        |        |           |                          | 19              |                |                |                                    |             |              |                    |                  |                                      |        |                |  |
| 108 Objekt        | 20091 3.4.6.16 | Propustek-hrana                              |        | ano ne/ne | 20093,20129              | 19              | 74             | $\overline{1}$ | Line1                              | $\sim$      |              | $\sim$             | $\sim$           | и                                    |        | $\mathbf{1}$   |  |
| 109a Objekt       | 20137 3.4.6.16 | Propustek-zakrytá hrana (průběh pod tratí)   | ano ne |           | 20093                    | 19              | 66             | $\mathbf{1}$   | Line4                              | $\sim$      |              | $\sim$             | ä.               | $\overline{1}$                       |        | $\overline{1}$ |  |
| 110 Objekt        | 20093 7,17     | Popis propustků                              | ne     | $\sim$    | $\sim$                   |                 | 19 122         | $\overline{1}$ | $\Omega$                           | $\sim$      |              |                    | 1.5 Arial Narrow | $\mathbf{1}$                         |        | $\overline{1}$ |  |
| 110a Objekt       | 20129 17       | Kilometrická poloha propustku                | ne     | $\sim$    | $\sim$                   | 19              | $\overline{a}$ | $\mathbf{1}$   | $\Omega$                           | $\sim$      |              |                    | 2.5 Arial Narrow | $\mathbf{1}$                         |        | 1              |  |
| 110b Objekt       | 20130 3.4      | Vynášecí čára                                | ne     | $\sim$    | $\sim$                   | 19              | $\overline{a}$ | $\overline{1}$ | Line13                             | $\sim$      | $\Omega$     | $\sim$             | $\sim$           | $\overline{1}$                       |        | $\overline{1}$ |  |
| 111 Menu          | $\mathbf{1}$   | Vrstva 20 - váhy, přesuvny, hříže, obrysnice |        |           |                          | 20              |                |                |                                    |             |              |                    |                  |                                      |        |                |  |
| 112 Objekt        | 20094 3,4,6,16 | Kolejová váha                                | ano ne |           | 20095,20102              | 20              | $\overline{a}$ | $\mathbf{1}$   | Line1                              | $\sim$      |              | $\sim$             | $\sim$           | $\mathbf{1}$                         |        | $\mathbf{1}$   |  |
| 113 Objekt        | 20095 17       | Váživost kolejové váhy                       | ne     | $\sim$    | $\sim$                   | 20              | $\overline{7}$ | 1              | $\mathbf{0}$                       | $\sim$      |              |                    | 1,5 Arial Narrow | $\mathbf{1}$                         |        | $\mathbf{1}$   |  |
| 114 Objekt        | 20096 3,4,6,16 | Točnice                                      | ano    | ne        | 20100                    | 20              | $\overline{a}$ | $\mathbf{1}$   | Line <sub>2</sub>                  | $\sim$      |              | $\sim$             | $\sim$           | $\overline{1}$                       |        | $\overline{1}$ |  |
| 115 Objekt        | 20097 3,4,6,16 | Zapuštěná přesuvna                           | ano    | ne        | 20100                    | 20              | $\overline{a}$ | $\mathbf{1}$   | Line3                              | $\sim$      |              | $\sim$             | $\sim$           | $\mathbf{1}$                         |        | $\overline{2}$ |  |
| 116 Objekt        | 20098 3,4,6,16 | Převýšená přesuvna                           | ano    | ne        | 20100                    | 20              | $\overline{a}$ | $\mathbf{1}$   | Line4                              | $\sim$      |              | $\sim$             | $\sim$           | $\mathbf{1}$                         |        | $\overline{2}$ |  |
| 117 Objekt        | 20099 3,4,6,16 | Hříž                                         | ano    | ne        | 20100                    | 20              | 20             | $\mathbf{1}$   | Line1                              | $\sim$      |              | $\sim$             | $\sim$           | $\mathbf{1}$                         |        | $\overline{2}$ |  |
| 118 Objekt        | 20100 7.17     | Popis váhy, točnice, přesuvny, hříže         | ne     | $\sim$    | $\sim$                   | 20 <sup>°</sup> | 11             | $\mathbf{1}$   | $\Omega$                           | $\sim$      |              |                    | 1.5 Arial Narrow | $\mathbf{1}$                         |        | $\mathbf{1}$   |  |

Obr. 2 Ukázka datového modelu SŽ, [4]

## 3.3 Předpis SŽ M20/MP006

Opatření k zaměřování objektů železniční dopravní cesty (SŽ M20/MP006) je předpis, který se zabývá způsobem zaměření a zobrazení objektů železniční dopravní cesty do výkresu. Tento předpis úzce souvisí s předpisem M20/MP005. Předpis má dvě stěžejní přílohy, a to příloha B obecné zásady, kde je popsáno, jak jednotlivé objekty zaměřit v terénu a jakým způsobem vyznačit ve výkrese, a příloha C fotokatalog. Součástí fotokatalogu jsou fotografie všech objektů železniční dopravní cesty včetně stručného popisu.

Součásti předpisu jsou také pomocné soubory k levelování a plochování. Tyto soubory jsou z důvodů častých aktualizací zveřejňovány pouze ve webové verzi fotokatalogu. [5]

#### 3.3.1 Pomocný soubor k levelování

Level je informace, která vyjadřuje umístění objektu ve vztahu k povrchu. Je definován §3 Vyhlášky č. 393/2020 Sb., tudíž levelování není prováděno kvůli potřebám SŽ, ale kvůli převodu do DTM ČR. Linie a značky, které se převádí do DTM, musí mít uvedeny konkrétní level. Objekty musí být v daném levelu uzavřené, proto pokud je hranice objektu ve více úrovních, je třeba tuto část duplikovat s rozdílnou hodnotou levelu. Pokud máme liniový prvek, který se nachází ve více levelech, např. zábradlí vedoucí z podchodu na nástupiště, je třeba prvek rozdělit a jednotlivým částem přiřadit patřičný level. [5]

#### 3.3.2 Pomocný soubor k plochování

Tento soubor navazuje na Přílohu B obecné zásady. Věnuje se způsobu výběru plochotvorných hran, které tvoří plochy a objekty. Je zde detailní popis, jakým způsobem pracovat s plochotvornými hranami v softwaru MGEO – SŽ. V softwaru je možné vyplňovat atributy, zda je prvek plochotvorný pro DTMŽ a pro DTM. Většina prvků je plochotvorná jak pro DTM, tak pro DTMŽ. Rozdíly nalezneme u protihlukové stěny (PHS) a u nástupišť. PHS mohou být plochotvorné pro DTM, pokud jsou hranicí souvislého porostu. Plochotvorná je jejich spodní hrana. V DTMŽ jsou plochotvorné hrany tvořící svislou plochu odrážející zvuk. U nástupišť záleží, zda je nástupiště sypané bez obrubníku, nebo se jedná o nástupiště s obrubníky či s tvárnicovými deskami. Pokud je nástupiště sypané, tak jsou hrany stejně plochotvorné jak pro DTMŽ, tak pro DTM. U zbylých nástupišť je pro DTM plochotvorný průnik s terénním reliéfem a pro DTMŽ horní plocha nástupiště. [5]

#### Osa staniční a traťové koleje normál. rozchodu

Kilometráž: Ne **Priorita:**  $\mathbf{1}$ Povinné údaje: průmět staničení v ose trati a jeho popis, číslo koleje Měřit v terénu: Viz text v souboru "Obecné zásady". DM: 10004 Typ výkresu: Hlavní výkres Vrstva: Vrstva 1 - osa koleje a její popis **Text značky:** OsaK1 Poznámka: Pomocné: Referenční bod: bez ref.bodu

Značka:

Všechny fotografie:

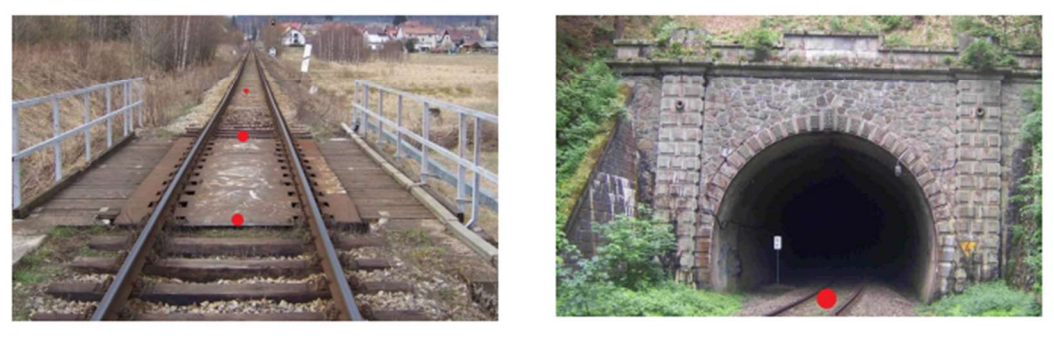

Všechny obrázky zakreslení:

Obr. 3 Ukázka z fotokatalogu, [5]

## 3.4 Předpis SŽ M20/MP007

Tento předpis se zabývá sjednocením postupů a činností na železničním bodovém poli. [6] V diplomové práci byl řešen v případech, kdy na traťových úsecích bylo řešeno vypracování DTMŽ, a při tom také obnova nebo údržba ŽBP.

Železniční bodové pole je geodetickým základem pro měření na železnici a dělí se na primární a sekundární systém a zajišťovací značky. [7]

Primární systém tvoří body ŽBP, které jsou polohově určeny technologií GNSS a jsou ve vzdálenosti 600-1300 m. Jedná se o body s největší mírou trvanlivosti, stability a ochrany. [6]

Sekundární systém ŽBP tvoří body s trvalou stabilizací, jsou mezilehlé k bodům primárního systému a jsou ve vzdálenosti 150–250 m, případně menší, pokud nelze zajistit podmínku vzájemné viditelnosti. [6]

Zajišťovací značky (ZZ) tvoří nejpodrobnější body ŽBP, které jsou navázány na body primárního a sekundárního sytému. Slouží především k zajištění prostorové polohy koleje. [6]

ŽBP je navázáno do závazných referenčních systémů dle nařízení vlády č. 159/2023 Sb. Polohově se jedná o systémy ETRS89 a S-JTSK. Výškově je ŽBP navázáno do výškového systému Bpv. [6]

V přílohách tohoto předpisu jsou detailně popsány metody měření ŽBP. Jedná se o přílohy  $D - G$ .

## 3.5 Předpis SŽ M20/MP010

Předpis M20/MP010 Účelová železniční mapa velkého měřítka upravuje činnosti se zadáním, tvorbou, přejímkou a správou účelové železniční mapy (UŽM), které jsou zdrojem prostorových dat o železniční dopravní cestě. Pro účely tohoto předpisu jsou UŽM rozděleny do kategorií podle svého účelu: [8]

- a) účelové železniční mapy pro provozní potřeby SŽ,
- b) účelové železniční mapy v investiční výstavbě,
- c) účelové železniční mapy pro potřeby veřejné správy,
- d) speciální mapování. [8]

Předpis stanovuje jako geodetický základ ŽBP, uvádí také charakteristiky a kritéria přesnosti. Přesnost určení souřadnic a výšek podrobných bodů je vztažená k nejbližším bodům ŽBP. Charakteristiky přesnosti jsou stanoveny pro zvýšenou třídu přesnosti měření. Ta je definována mezní polohou odchylkou 30 mm a mezní výškovou odchylkou 30 mm. Přesnost je vztažena k bodům ŽBP, které se považují za bezchybné. Dále je přesnost měření dána pro standardní přesnost dle ČSN 04 3410, jedná se o 2. a 3. třídu přesnosti. [8]

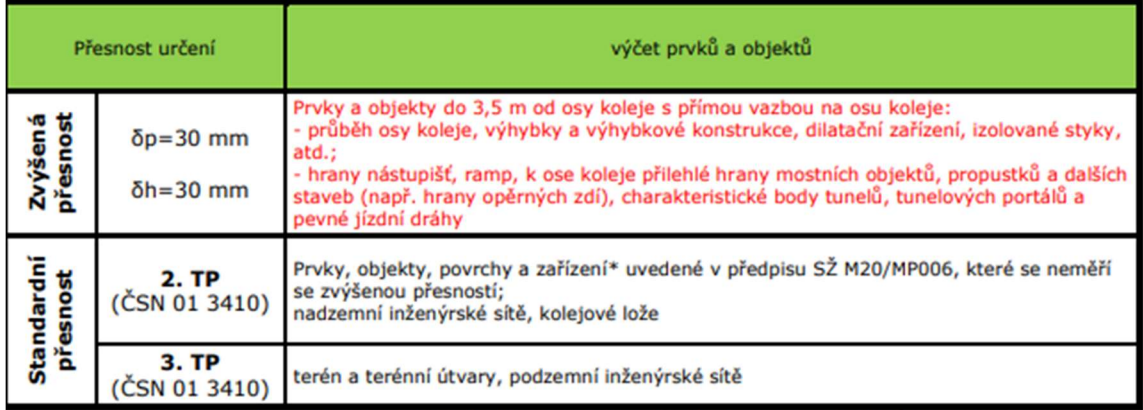

\* zařízení a prvky měřené v ose koleje musí současně přesností zaměření vyhovovat požadavkům pro přesnost určení osy koleje (v příčném směru).

Obr. 4 Klasifikace přesnosti určení prvků a objektů, [8]

Testování přesnosti se provádí porovnáním dvojího zaměření identických bodů mezi sousedními stanovisky nebo nezávislým zaměřením výběrového vzorku z výsledného mapového díla. [8]

Přesnost bodů je vyhovující, pokud:

- rozdíl v poloze dvojího určení testovaného bodu nepřekročí  $Δp ≤ √2 x δp$ , kde δp je mezní polohová odchylka,
- rozdíl ve výšce dvojího určení testovaného bodu nepřekročí  $\Delta h \leq \sqrt{2} x \, \delta h$ , kde δh je mezní výšková odchylka.

Tvorba UŽM se řídí dříve zmíněnými předpisy SŽ M20/MP005 a M20/MP006. Zhotovitel musí doložit platné kalibrační listy použitých přístrojů a pomůcek, které byly pro tvorbu UŽM použity. Na základě tohoto předpisu vzniká ucelené mapové dílo, které zachycuje reálný stav v terénu.

Předpis stanovuje požadavky na odbornou způsobilost podle předpisů SŽ Zam1, který bude popsán v kapitole 4.1. [8]

## 4 VSTUP DO ŽDC

Pro vstup do provozované železniční cesty je nutné splnit požadavky plynoucí z předpisů SŽ zabývající se bezpečností. Jedná se zejména o předpisy Zam1 a Bp1.

## 4.1 Předpis SŽ – Zam1

Předpis o odborné způsobilosti a znalosti osob při provozování dráhy a drážní dopravy (Zam1) je předpis, který stanovuje požadavky a pravidla pro získávání, udržování a ověřování odborné způsobilosti a znalosti zaměstnance. Součástí předpisu jsou přílohy, kde jsou detailně popsány požadavky na školitele, vstupní školení, elektrotechnickou specifikaci, odbornou způsobilost při činnostech pro provozuschopnost dráhy, odbornou způsobilost pro činnost při řízení provozu a organizování drážní dopravy a odbornou způsobilost pro činnosti při provozování drážní dopravy. Pro to, aby se osoba mohla pohybovat a pracovat v prostorách SŽ, musí mít absolvované vstupní školení. Dle rozsahu vykonané práce a odbornosti se dělí vstupní školení na  $V\check{\mathrm{S}}$ -00 a  $V\check{\mathrm{S}}$ -01. Předpis popisuje osnovy a náplň vstupních školení, BOZP, požární ochranu a další. [9]

### 4.2 Předpis  $S\check{Z} - Bp1$

Pokyny provozovatele dráhy k zajištění bezpečnosti a k ochraně zdraví osob při činnostech a pohybu v jeho prostorách a v prostorách železniční dráhy provozované Správou železnic, státní organizací (Bp1) je opět rozsáhlý předpis, jehož účelem je stanovení základních pravidel pro bezpečnost v prostorách železniční dopravní cesty. Předpis je členěn na 11 částí. Tyto části jsou například základní ustanovení, kde najdeme vymezení základních pojmů jako bezpečnostní hlídka, bezpečnostní štítek, průjezdný průřez, základní principy bezpečnosti a ochrany zdraví atd. [10]

## 4.3 Práce na ŽDC v roli geodetické firmy

Z předpisů SŽ plyne, že pracovníci geodetické firmy mimo SŽ (cizího právního subjektu – CPS) mohou vykonávat činnosti v prostorách SŽ jen na základě písemně sjednané smlouvy. Pro vstup musí všichni zaměstnanci projít vstupním školením VŠ–01. Školení je zakončeno testem, který je potřeba úspěšně absolvovat. V testu jsou obsažena základní ustanovení týkající se bezpečnostních a dopravních předpisů.

Geodetické práce na železniční dopravní cestě probíhají v pracovních skupinách, kterou tvoří dvě a více osob, přičemž jedna z osob je stanovena jako vedoucí prací. Vedoucí prací je osoba, která řídí činnosti pracovní skupiny. Je zodpovědný za jakost vykonaných prací, ale zejména za bezpečnost členů pracovní skupiny. Vedoucí prací je povinen:

- být znalý poměrů na pracovním místě a v jeho blízkosti,
- vykonávat vždy samostatně pokyn k zahájení práce na zařízení i po jakémkoliv případném přerušení,
- v případě blížícího se drážního vozidla k pracovnímu místu je povinen zajistit plnění podmínek daných předpisem Bp1. Pokud je potřeba, tak je povinen také zajistit bezpečnostní hlídky. [10]

Vedoucím prací se zaměstnanec stává získáním osvědčení odborné způsobilosti. Pro železniční geodézii jsou předepsány zkoušky G-01, G-02, G-03. Pro funkci vedoucího prací dostačuje zkouška G-01. Zkouška se skládá ze tří testů v oblastech bezpečnostních, dopravních a odborných zeměměřických předpisů a poté z ústní části ze stejných okruhů. Tuto zkoušku jsem úspěšně absolvoval v září roku 2021 a na ŽDC tak plním funkci vedoucího prací. Výsledky zeměměřických činností musí být ověřeny AZI s oprávněním v rozsahu podle § 13 odst. 1 písm. c) zákona č. 200/1994 Sb. a zároveň se zkouškou podle předpisu SŽ Zam1 a současně k tomu G-02 nebo G-03. [9], [10], [11]

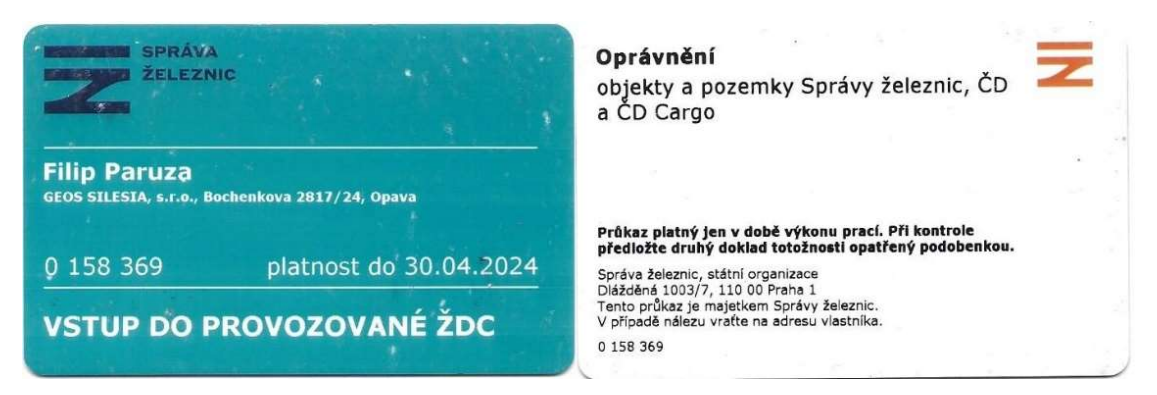

Obr. 5 Průkaz pro vstup do provozované ŽDC

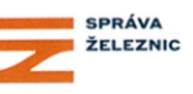

## OSVĚDČENÍ O ODBORNÉ ZPŮSOBILOSTI

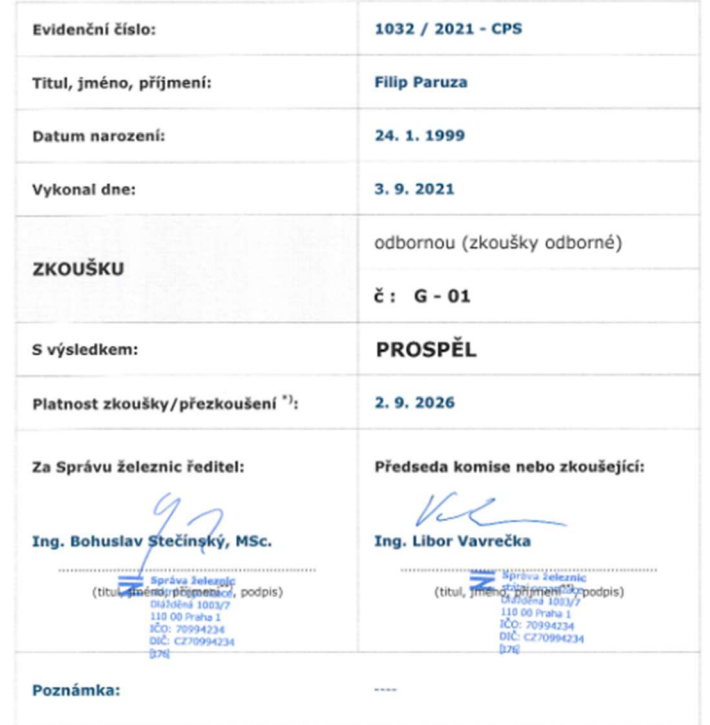

\*) Za předpokladu splnění podmínek předpisu SŽDC Zam1 "") Titul, jméno, příjmení vypsat hůlkovým písmem

Obr. 6 Ukázka osvědčení o odborné způsobilosti G-01

## 5 METODY SBĚRU DAT

Tato kapitola, se zabývá použitými technologiemi a metodami sběru dat a technologickým postupem dle předpisů a dokumentů SŽ.

#### 5.1 Terestrické geodetické měření

Jedná se o klasickou geodetickou metodu měření, kdy se měří horizontální směry, zenitové úhly a šikmá délka pomocí totální stanice. Určení souřadnic podrobných bodů spočívá v prostorové polární metodě.

Dle předpisů SŽ, přesněji dle M20/MP010 přílohy B, se smí měřit:

- 1) z bodů ŽBP orientace minimálně na dva známé body s jednoznačnou preferencí bodů ŽBP,
- 2) z volných stanovisek pro měření ve 2.TP (a vyšší) je nutno orientovat minimálně na tři známé body s jednoznačnou preferencí bodů ŽBP při dodržení obecně platných geodetických zásad. Volná stanoviska lze použít v případě, kdy měření z bodů ŽBP je nevhodné z důvodu viditelnosti, postavení stanoviska nebo umístění předmětu měření,
- 3) z rajónu nutné orientovat alespoň na jeden známý bod a současně zaměřit dva identické body. [8]

Je možné měřit metodami polygonového pořadu, a to oboustranně připojeného a orientovaného. Důležité je také dodržování postupů a zásad dle výše zmíněného předpisu. Jedná se o: [8]

- počáteční nastavení a dále průběžné a závěrečné ověření kontrolního směru, horizontace a centrace přístroje,
- měření podrobných bodů ve 3.TP do 1,5násobku nejvzdálenější orientace v daném směru, maximálně do 500 m,
- měření podrobných bodů ve 2.TP po nejvzdálenější orientaci v daném směru, maximálně do 250 m,
- měření podrobných bodů ve zvýšené přesnosti délka záměry do 150 m, maximálně však po nejvzdálenější orientaci v daném směru,
- zaměření minimálně dvou identických bodů přibližně na styku podrobného měření ze dvou nejbližších stanovisek, tzn. na každém stanovisku nebo každém novém měření na totožném stanovisku při souvislém mapování se vždy zaměří minimálně čtyři identické body (vždy dva body na začátku a dva body na konci zaměřování podrobných bodů na stanovisku). [8]

Dle mého uvážení je formulace v některých místech předpisu zavádějící a postupy nehomogenní. Postupy a zásady by se měly dodržovat u všech třech možností postavení přístroje.

Proto si myslím, že je zbytečné uvádět nutnost zaměření identických bodů z postavení na bodech určených rajónem. Také z toho vyplývá, že ve zvýšené třídě přesnosti je možno měřit z rajonů s jednou orientací, ale není možno tak učinit přímo z bodů ŽBP. Zde jsou třeba minimálně dvě orientace. Dále bych zvážil měřit z volného stanoviska při orientaci pouze na dva ověřené body ŽBP. Pokud jsou měřeny oba směry a délky, tak se jedná o přeurčený problém a je zde jedna nadbytečná veličina.

Využití volného stanoviska s dvěma orientacemi bych ze své zkušenosti viděl především na neelektrifikovaných tratích. Na těchto tratích není zajištěna vzájemná viditelnost mezi sousedními body ŽBP, ačkoliv dle předpisů by tak mělo být. Při respektování postupů a zásad měření se jedná minimálně o stejně přesnou metodu jako u ostatních a na rozdíl od rajonu je zde i nadbytečné měření.

#### 5.2 Technologie GNSS

Technologii GNSS lze použít v případě, že observační podmínky na měřeném bodě jsou vhodné pro měření vzhledem k použité aparatuře GNSS a dle platných právních předpisů. [8]

Technologii GNSS lze měřit objekty vzdálené od osy koleje minimálně 3,5 m a spadající do 2. a 3. třídy předpisu dle ČSN 01 3410. Ve vzdálenosti do 3,5 m od osy koleje lze měřit pouze kabely a kabelové objekty, neproměnná návěstidla, kolejová lože, případně jiné nezpevněné povrchy. Technologie měření se neřídí vyhláškou č. 31/1995 Sb. (není nutné měřit dvakrát nezávisle), ale přílohou B předpisu SŽ M20/MP010. [8]

Ověřování přesnosti se provádí průběžně na bodech ŽBP technologií GNSS metodou RTK s obsevací minimálně 5 s. Tyto body je třeba zaměřit minimálně dva, a to na začátku a na konci měření. Odchylky daných a měřených souřadnic nesmí překročit mezní odchylku 6 cm v poloze a 8 cm ve výšce. V případě překročení mezní odchylky schvaluje finální způsob určení souřadnic a výšek správa železniční geodézie (SŽG). Pokud není v dané lokalitě dostatek bodů ŽBP, na kterých jsou vhodné observační podmínky, tak lze využít i jednoznačně identifikovatelné body polohopisu. [8], [11]

#### 5.3 Terestrické laserové skenování

Laserové skenery jsou přístroje, které určují prostorově souvislou množinu bodů většinou na principu prostorové polární metody. Jedná se o neselektivní sběr dat. Skenery dělíme na polární skenery a skenery se základnou. Pro účely této práce byl použit polární, proto bude dále popsán pouze tento. Princip je podobný jako u totální stanice při bezhranolovém módu měření. Dálkoměry fungují na principu měření tranzitního času paprsku nebo fázového rozdílu. [12]

Laserový skener pořídí na každém stanovisku velké množství bodů v řádu milionů = jednotlivý sken. Zásadní úlohou je pak transformace jednotlivých skenů na sebe. Spojení sousedních skenů lze provést metodou "cloud to cloud", transformací na skenovací koule nebo na identické body.

Některé softwary využívají algoritmus ICP. Tento algoritmus pracuje s dvěma množinami bodů. Vypočte se transformační klíč mezi body první množiny na zvolené body množiny druhé. Následuje transformace druhé množiny na první a získají se tak nové souřadnice druhé množiny. Postup probíhá v několika iteracích, dokud se hodnota střední kvadratické vzdálenosti nesníží více než o zvolenou hodnotu. [12]

Dle předpisu SŽ M20/MP010 lze používat nepřímé metody měření s podmínkou, že bude splněna, doložena a ověřena charakteristika přesnosti dle tohoto předpisu. Vzhledem k rychlému vývoji neselektivních metod sběru dat by bylo účelné tento předpis doplnit o konkrétnější technologický postup těchto metod tak, aby vyhovoval požadavkům SŽ. [8]

Další informace ke statickému terestrickému laserovému skenování jsou dohledatelné v příloze č. 1 zadávací dokumentace Vznik a rozvoj digitálních technických map železnice ( $DTMZ$ ) – pořízení dat. Zde je popsána odevzdávaná struktura dat. Je zde požadavek na minimální počet kontrolních bodů sloužících pro ověření souřadnic bodů určených vyhodnocením z mračna bodů a požadavek na vlícovací body, aby byly určeny jinou metodou a nejméně s přesností charakterizovanou pro první třídu přesnosti podle ČSN 01 3410. Přičemž platí, že jejich rozložení a počet musí vyhovovat zásadám pro rozložení identických bodů pro obecnou sedmiprvkovou transformaci. Preferováno je maximální využití bodů ŽBP. [3]

## 6 MĚŘENÉ OBJEKTY A JEJICH LOKALIZACE

Tato kapitola se věnuje popisu a lokalizaci měřených traťových úseků a objektů na nich.

#### 6.1 Traťový úsek 1891

Na TÚ 1891 mezi stanicemi Ostrava – Svinov a Přerov se nachází železniční stanice Suchdol nad Odrou. V této železniční stanici byl měřen železniční podchod, který spojuje nádražní budovu s třetím nástupištěm a jičínským nástupištěm.

Měření totální stanicí zde proběhlo v rámci mapování pro DTMŽ a statické terestrické laserové skenování bylo provedeno pro potřeby této práce. V oficiálním odevzdání tak figurovala pouze data pořízená totální stanicí.

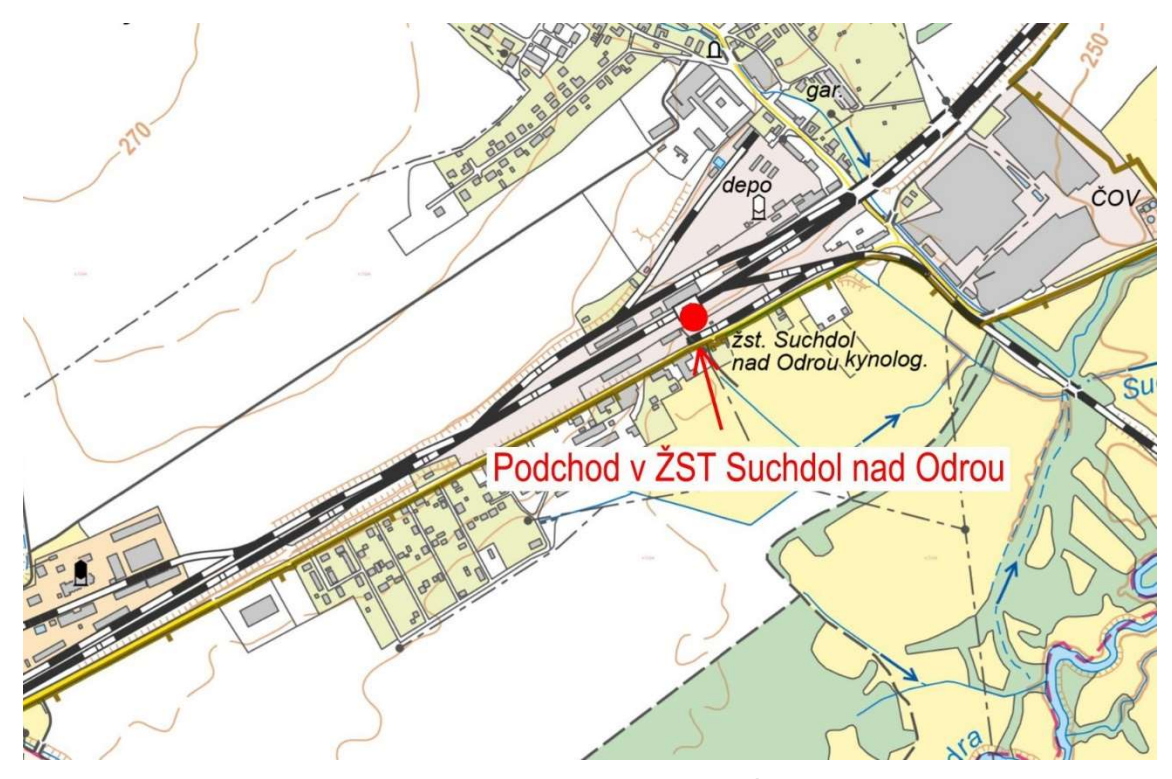

Obr. 7 Rozmístění měřených objektů na TÚ 1891, [13]

#### 6.2 Traťový úsek 2131

Traťový úsek 2131 mezi stanicemi Hostašovice a Frenštát pod Radhoštěm je cca 18 km dlouhý. Vyznačuje se vysokou hustotou oblouků. Většina trasy vede přes vegetačně husté okolí, a především se zde nachází velký počet mostů a propustků. Poslední jmenovaný fakt byl podnětem k tomu, aby při mapovaní pro DTMŽ byl použit co nejefektivnější postup. Proto bylo přistoupeno ke statickému terestrickému laserovému skenovaní vybraných mostních objektů. V zakázce na tomto traťovém úseku bylo touto metodou naskenováno celkem 17 mostních objektů a pro účely této diplomové práce potom vybrány tři z nich, které se nacházely poblíž železniční stanice Veřovice.

Jednalo se o prefabrikovaný železniční most s deskovou konstrukcí v km 77,371, ocelový železniční most s trámovou nosnou konstrukcí v km 78,007 a kamenný železniční most s klenbovou nosnou konstrukcí v km 79,479.

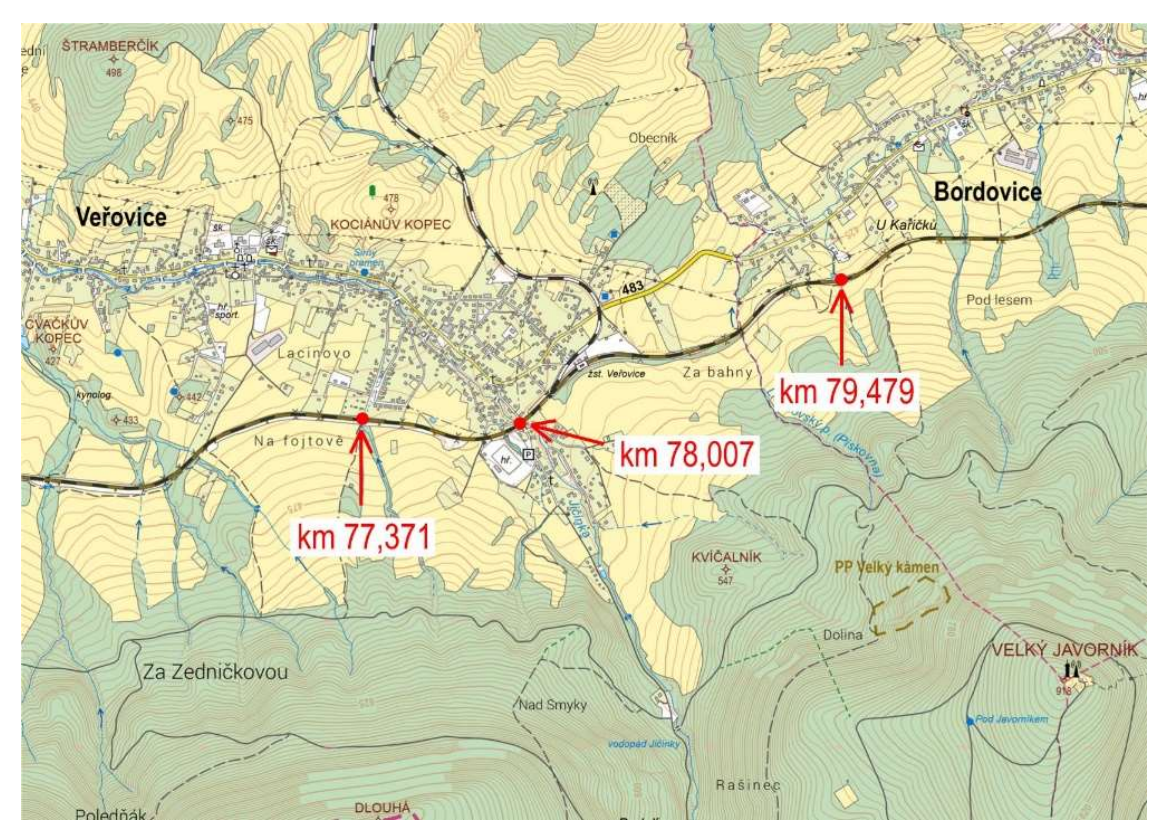

Obr. 8 Rozmístění měřených objektů na TÚ 2131, [13]

#### 6.3 Traťový úsek 2252

V rámci mapování pro DTMŽ jsem se zúčastnil také zakázky na zaměření TÚ 2252. Mapovaný úsek byl mezi Skrochovicemi a železniční stanicí Opava východ. Na tomto TÚ se nachází v km 114,800 ocelový železniční most s deskovou konstrukcí. Konkrétněji se jedná o most přes ulici Bílovecká v Opavě, který se nachází cca 700 m od záhlaví železniční stanice Opava východ.

Na reálné zakázce byl tento most zaměřen pomocí totální stanice v březnu roku 2023 a pro účely diplomové práce byl v lednu roku 2024 naskenován, včetně zaměření vlícovacích a kontrolních bodů totální stanicí. Most se od předchozích odlišuje především tím, že je situován v intravilánu a v jeho nebližším okolí se nacházejí prvky městské infrastruktury, které je také třeba zapracovat do DTMŽ.

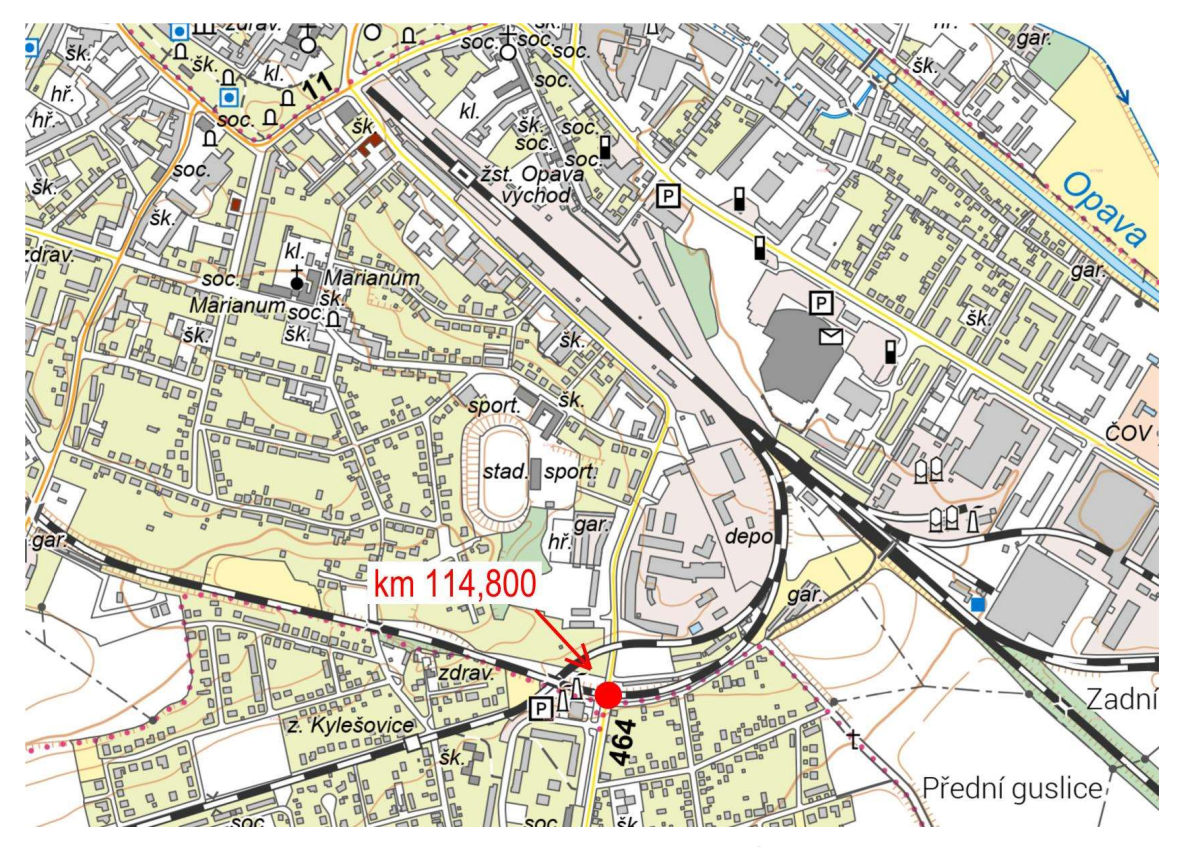

Obr. 9 Rozmístění měřených objektů na TÚ 2252, [13]

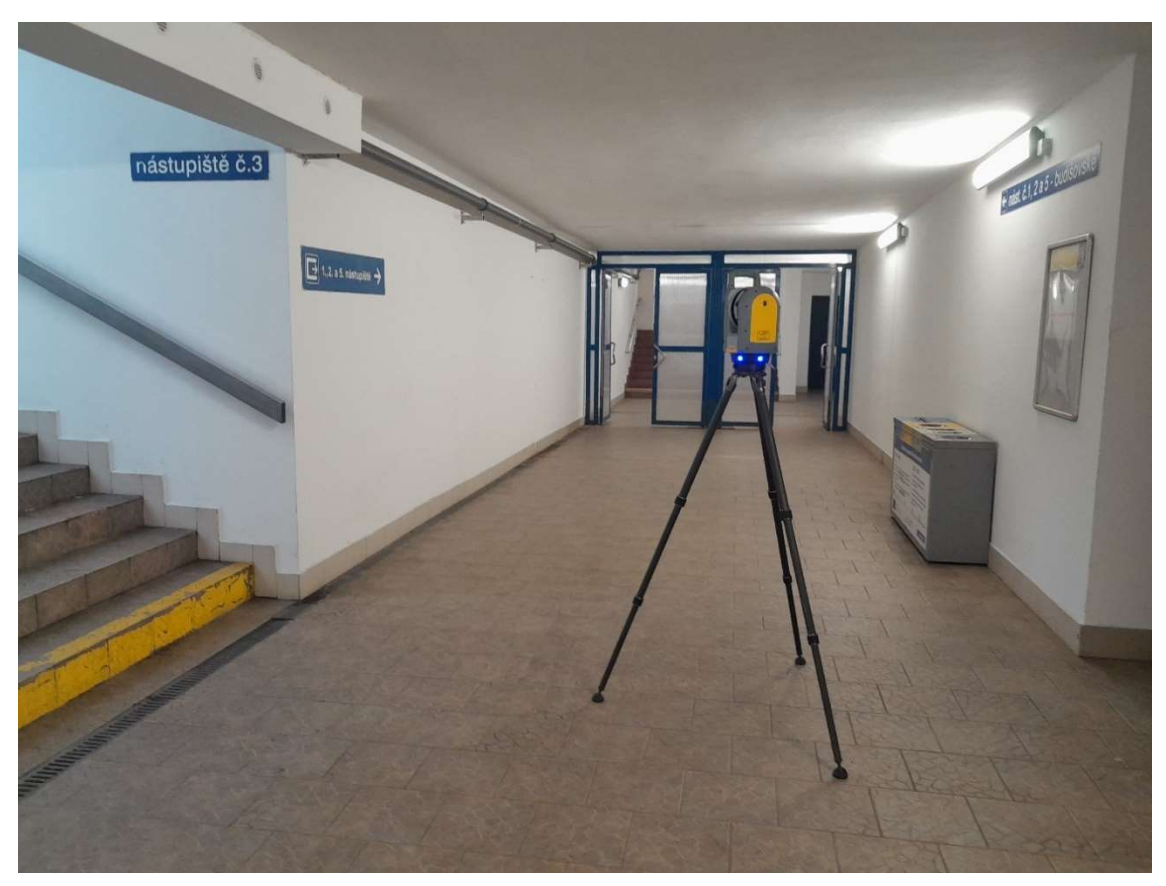

## 6.4 Fotodokumentace měřených objektů

Obr. 10 Skenování podchodu ve stanici Suchdol nad Odrou na TU1891

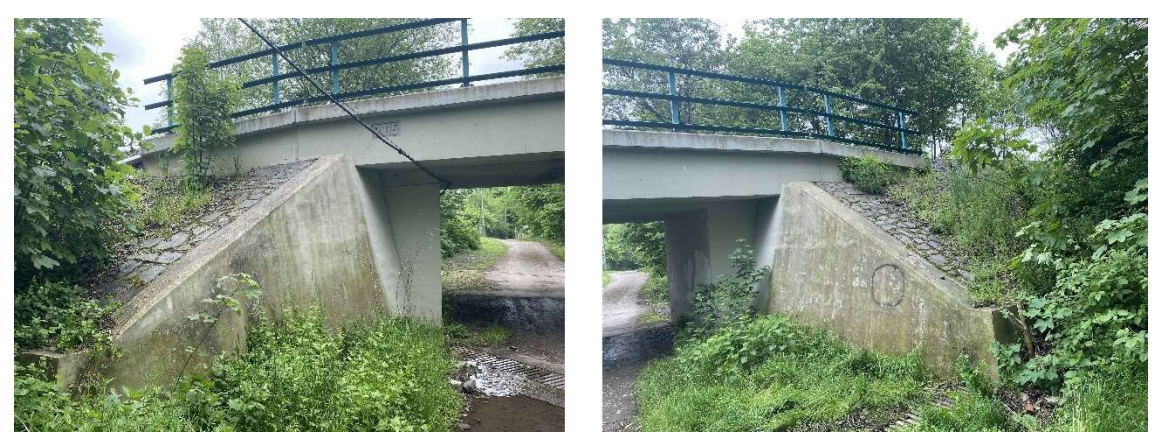

Obr. 11 Prefabrikovaný železniční most na TU2131 v km 77,371

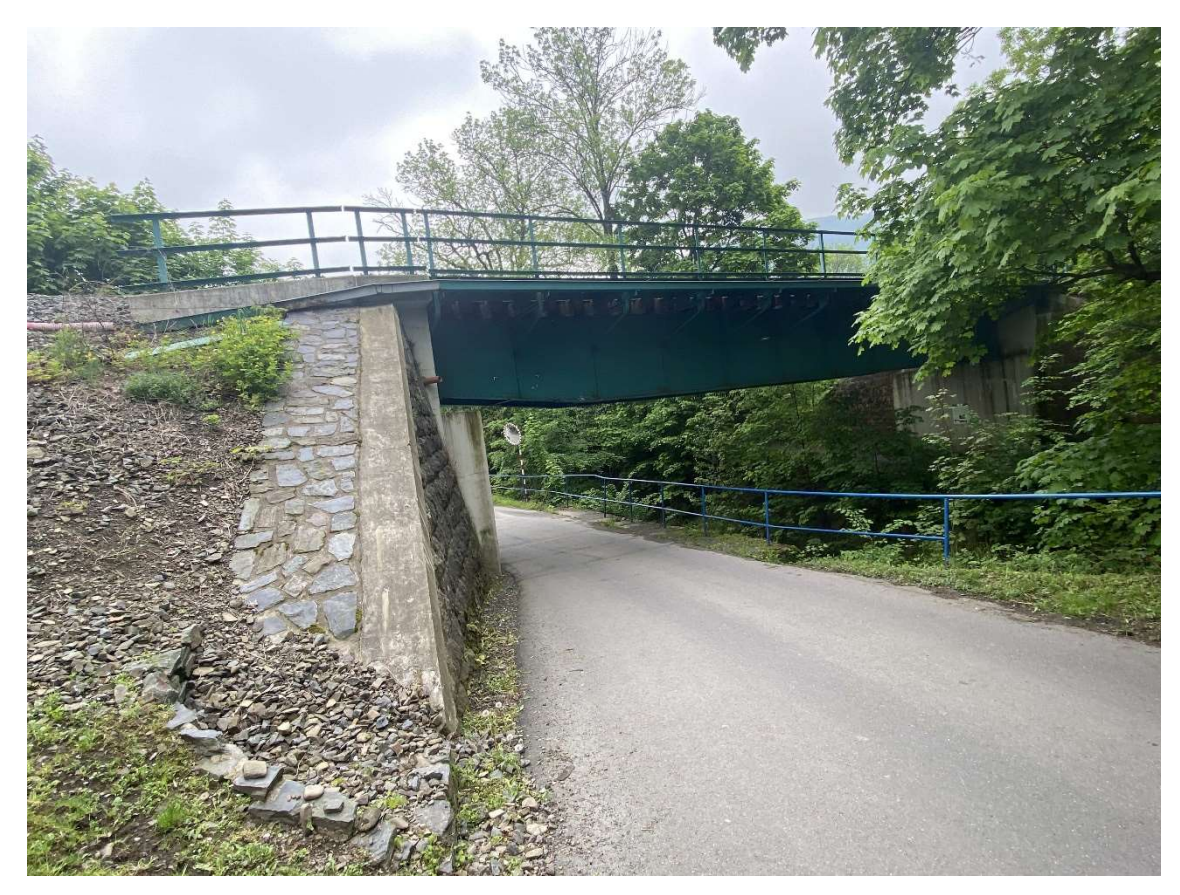

Obr. 12 Ocelový železniční most na TU2131 v km 78,007

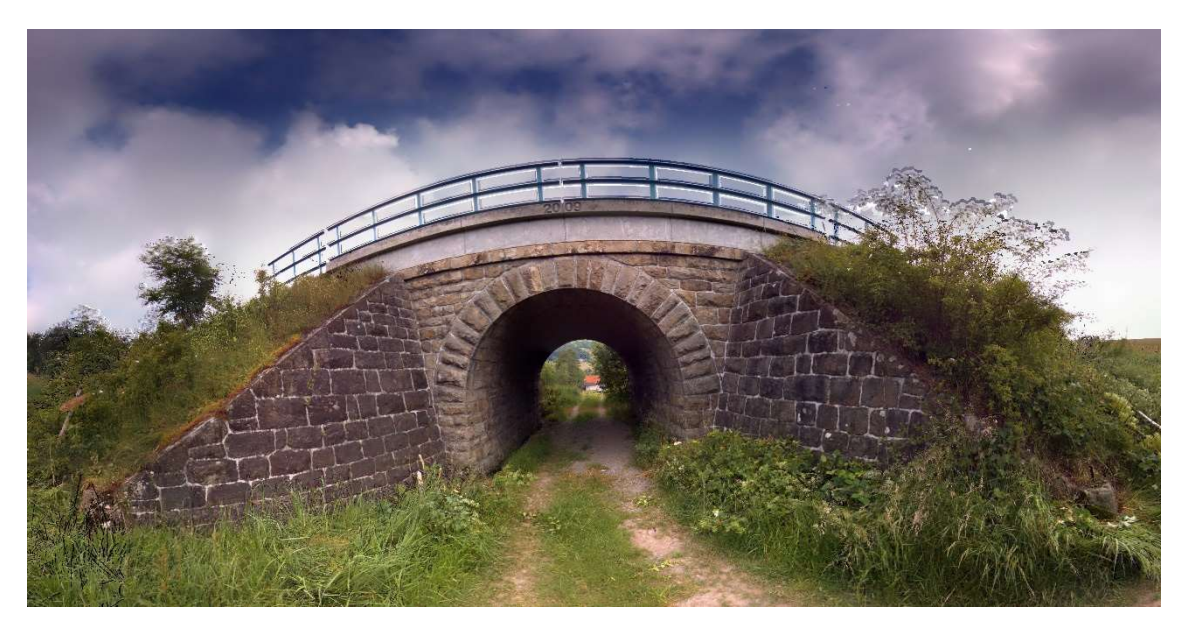

Obr. 13 Kamenný železniční most na TU2131 v km 79,479

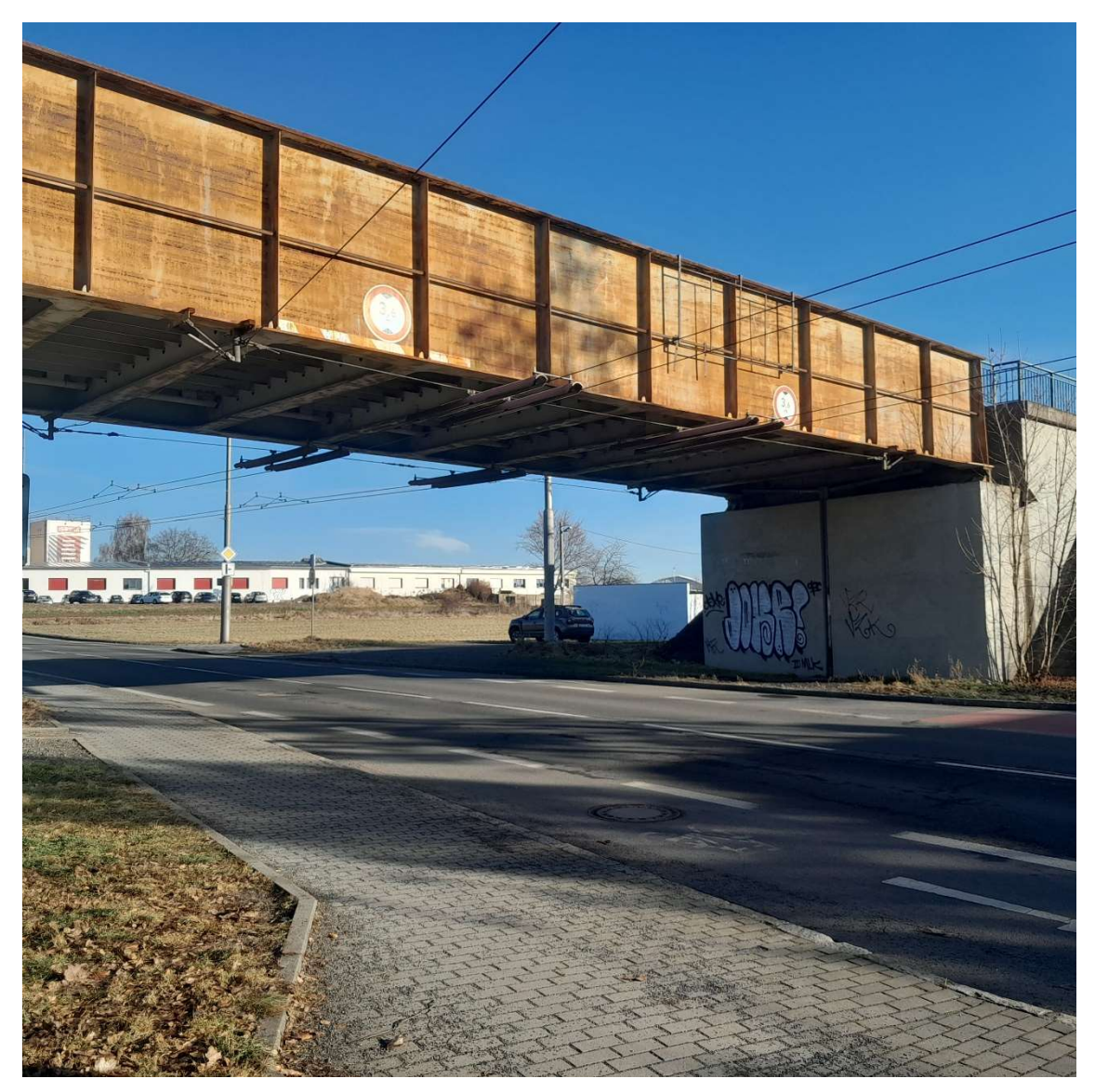

Obr. 14 Ocelový železniční most na TU2252 v km 114,800

## 7 TERESTRICKÉ GEODETICKÉ MĚŘENÍ

Tato kapitola se zabývá terestrickým geodetickým měřením totální stanicí.

#### 7.1 Zaměření vlícovacích a kontrolních bodů

Zaměření vlícovacích bodů proběhlo prostorovou polární metodou z centrického postavení přístroje na bodě ŽBP a orientací na minimálně dva sousední body ŽBP nebo bylo využito přechodné stanovisko určené z ověřených bodů ŽBP. Vlícovací body byly stabilizovány fixou nakresleným křížkem na římsách mostů, zábradlí a obrubnících chodníků. Současně s vlícovacími body byly měřeny i body kontrolní, které byly stabilizovány stejným způsobem, ale nebyly použity následně pro vlícování, ale byly použity pouze jako kontrolní. Body byly rovnoměrně rozmístěny v celém rozsahu zaměřeného objektu.

U podchodu na TÚ 1891 byly body signalizované buď odraznými terči na stěnách, nebo opět křížky na sloupech a dlažbě. Body použité pro vlícování a některé kontrolní body byly umístěny u všech vstupů do podchodu a všechny body dole v podchodu byly použity pouze jako kontrolní. Body umístěné v podchodu by v praxi nemusely být vůbec realizovány a došlo by tak k velké časové a ekonomické úspoře.

 Jelikož byl objekt zaměřený oběma metodami, tak pomocná měřická síť (PMS) byla vytvořena s využitím polygonového pořadu a doplněna o body zaměřené z více stanovisek. Z tohoto důvodu bylo přistoupeno k síťovému řešení vyrovnání vázáné sítě, kde jako pevné byly zvoleny body ŽBP včetně ZZ.

Výpočetní část proběhla v softwaru Groma 13.1.

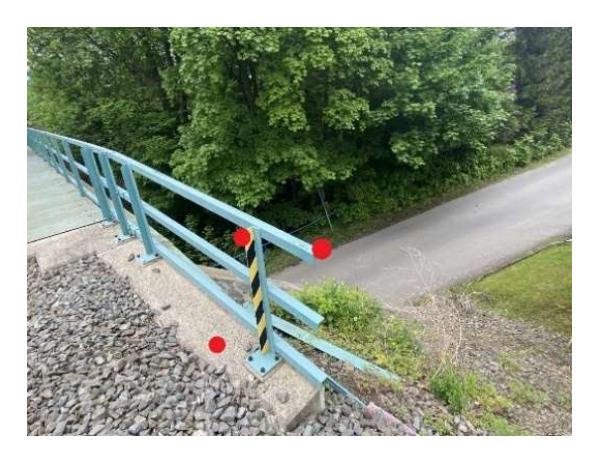

Obr. 15 Ukázka umístění vlícovacíh a kontrolních bodů

#### 7.2 Zaměření podrobných bodů

Podrobné měření probíhalo v rámci mapování pro DTMŽ. Bylo měřeno z bodů ŽBP, z volných stanovisek, pod mosty a v podchodě z bodů pomocné měřické sítě, které byly vztaženy k bodům ŽBP.

Testování přesnosti bylo provedeno na základě rozdílu dvojího určení bodu ze dvou sousedních stanovisek a je součástí přílohy č. 04\_Overeni\_TS. Jako jednoznačné identické body, které posléze sloužily k testování statického terestrického laserového skenování, byly voleny lomové body na římsách mostů, konce zábradlí, části ocelové konstrukce atd. Výpočetní část proběhla v softwaru Groma 13.1, do kterého byly nahrány vyexportované zápisníky ve formátu SDR. Měřené délky byly opraveny o matematické korekce. Výpočet byl proveden polární metodou dávkou.

#### 7.3 Použité přístroje a pomůcky

Pro účely této diplomové práce byla využita totální stanice Trimble S5 s kontrolní jednotkou TSC3 a polním softwarem Trimble Access. Přesnost totální stanice je uvedena v Tab. 1.

 Jedná se o přesnou a spolehlivou totální stanici, která využívá technologie jako MagDrive, SurePoint<sup>TM</sup>. [14]

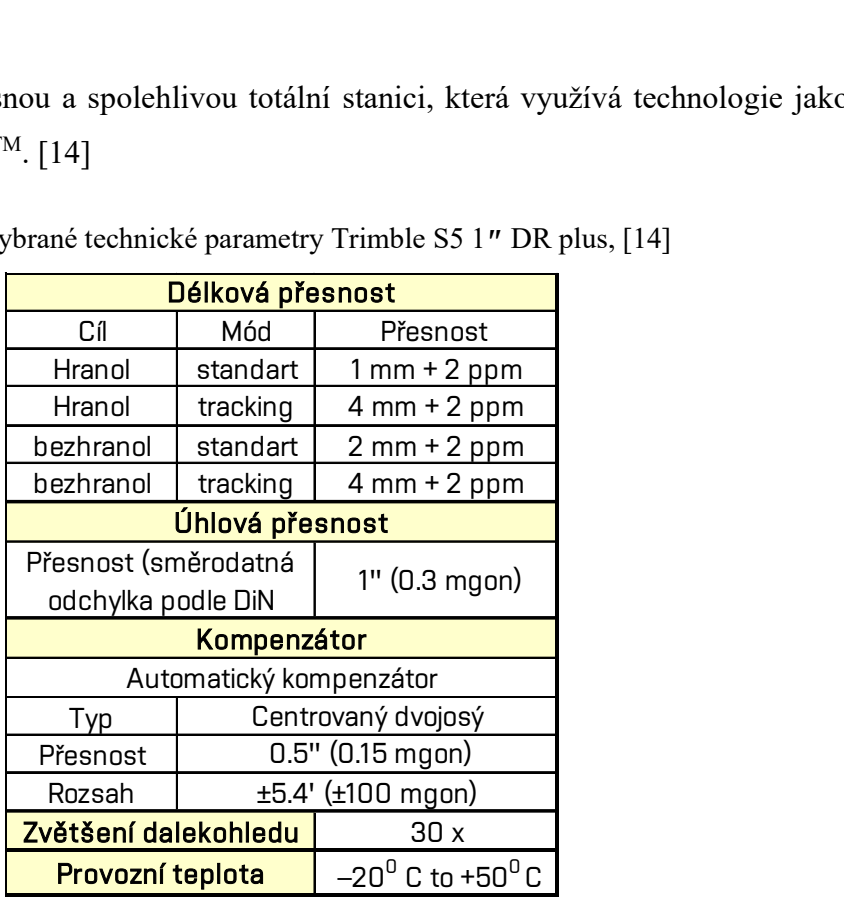

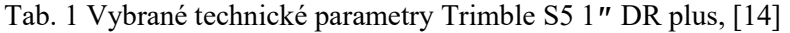

Kontrolní jednotka TS3 je odolná a navržená pro práci v terénu. Funguje na platformě Windows CE. Výhodou je možnost vložení SIM karty a zřízení tak datového připojení k internetu, což umožňuje propojení terénu a kanceláře v reálném čase. Také kontrolní jednotka obsahuje vnitřní GNSS, přijímač umožňující v terénu vyhledávání cíle pomocí technologie GNSS. [15]

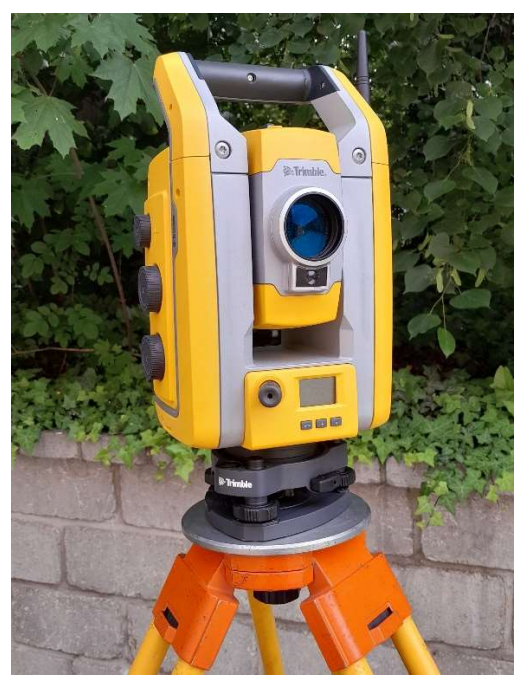

Obr. 16 Totální stanice Trimble S5 1″ DR plus

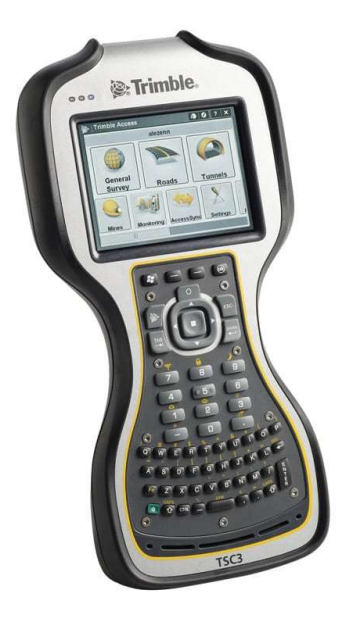

Obr. 17 Kontrolní jednotka TSC3, [14]

## 8 MĚŘENÍ TECHNOLOGIÍ GNSS

Tato kapitola se zabývá využitím technologie GNSS pro účely této práce.

#### 8.1 Podrobné měření

Pro podrobné měření byla využita technologie GNSS metoda RTK s připojením do sítě permanentních stanic Trimble VRS Now. Tato metoda byla brána pouze jako doplňková. Byly měřeny body terénního reliéfu, které nešlo vidět z postavení totální stanice, nebo nebyly možné vyhodnotit ze statického terestrického laserového skenování. Na bodech bylo observováno 5 vteřin (což představuje 5 záznamů). V některých případech byl využit délkový offset, který umožňuje aparatura Trimble R12i, tak aby mohly být zaměřeny nepřístupné terénní hrany nebo paty. anentních stanic Trimble VRS Now. Tato metoda byla brána pouze jako<br>
i. Byly měřeny body terénního reliéfu, které nešlo vidět z postavení totální<br>
bo nebyly možné vyhodnotit ze statického terestrického laserového skenován **Philosová.** Byly měřeny body terénního reliéfu, které neslo vidět z postavení totální<br>nice, nebo nebyly možné vyhodnotit ze statického terestrického laserového skenování.<br>
a bodech bylo observováno 5 vteřin (což představ plňková. Byly měřeny body terénního reliéfu, které nešlo vidět z postavení totální<br>nice, nebo nebyly možné vyhodnotit ze statického terestrického laserového skenování.<br>
1 bodech bylo observováno 5 vteřin (což představuje 5 mice, nebo nebyly možné vyhodnotit ze statického terestrického laserového skenování.<br>
1 bodech bylo observováno 5 vteřin (což představuje 5 záznamů). V některých piadech byl využit délkový offset, který umožňuje apratura

#### 8.2 Ověření přesnosti

Ověření přesnosti probíhalo v průběhu měření na bodech ŽBP. Na všech bodech byly požadavky plynoucí z předpisů SŽ dodrženy. (Tab. 2)

|       |                      | Dané ŽBP                                                         |                   |                                | Určené GNSS                            |                              | Δp    | Δh    |                                              | Porovnání |
|-------|----------------------|------------------------------------------------------------------|-------------------|--------------------------------|----------------------------------------|------------------------------|-------|-------|----------------------------------------------|-----------|
| C.B.  | Y <sub>ŽBP</sub> [m] | $X_{\text{ZBP}}[m]$                                              | $H_{\rm ZBP}$ [m] | $Y_{M \check{e} \check{r}}[m]$ | $X_{M\check{e}\check{r}}[m]$           | $H_{M\check{e}\check{r}}[m]$ | [m]   | [m]   | $\delta p < 6$ cm $\delta p < 8$ cm $\delta$ |           |
| 91071 |                      | 485359.144 1133918.134                                           |                   |                                | 444.123 485359.133 1133918.130 444.105 |                              | 0.012 | 0.018 | Splněno                                      | Splněno   |
| 91106 |                      | 484461.910 1133955.114  452.665  484461.921 1133955.117  452.646 |                   |                                |                                        |                              | 0.011 | 0.019 | Splněno                                      | Splněno   |
| 91145 |                      | 484210,441   1133707,434                                         | 454,377           |                                | 484210,434   1133707,463   454,319     |                              | 0.030 | 0,058 | Splněno                                      | Splněno   |

Tab. 2 Ověření přesnosti na bodech ŽBP TU2131

#### 8.3 Použité přístroje a pomůcky

Technologií GNSS bylo měřeno aparaturou Trimble R12i s kontrolní jednotkou TDC600. Trimble R12i je GNSS aparatura, která přijímá družicový signál ze systémů GPS, GLONASS, BeiDou a Galileo. Disponuje technologiemi jako Trimble 360, která dokáže na 672 kanálech rozeznat falešné a rušené signály. Dále technologií ProPoint, což je algoritmus pro výpočet pozice GNSS v náročných podmínkách. Dále technologií xFill, která slouží v případě výpadku korekcí. Navíc disponuje kompenzací náklonu pomocí IMU jednotky. Přesnost aparatury je uvedena v Tab. 3. [16]

|              | Přesnost kinematického měření v reálném čase                   |
|--------------|----------------------------------------------------------------|
|              | jedná základnice <30 km                                        |
| Horizontální | 8 mm + 1 ppm RMS                                               |
| Vertikální   | 15mm + 1 ppm RMS                                               |
|              | Přesnost síťového RTK *                                        |
| Horizontální | $8$ mm $+0,5$ ppm RMS                                          |
| Vertikální   | $15$ mm + 0,5 ppm RMS                                          |
|              | <b>Presnost IMU</b>                                            |
| Horizontální | $RTK + 5$ mm + 0.4 mm/ $\degree$ náklon (až 30 $\degree$ ) RMS |
| Vertikální   | RTX + 5 mm + 0.4 mm/° náklon (až 30°) RMS                      |

Tab. 3 Vybrané technické parametry Trimble R12i, [18]

\*Hodnoty sítě RTK PPM se vztahují k nejbližší fyzické základní stanici

Kontroler TDC600 je integrovaný GNSS přijímač a chytrý telefon. Disponuje 6" displejem s vysokým rozlišením. Má operační systém Android a polní software Trimble Access. Díky operačnímu systému Android je možné využívat jak další aplikace Trimble, tak aplikace třetích stran stažením například na platformě Google play. [17]

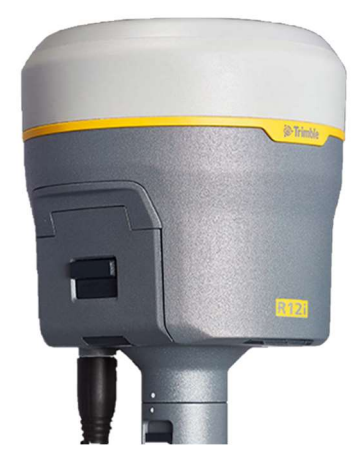

Obr. 18 GNSS aparatura Trimble R12i, [18]

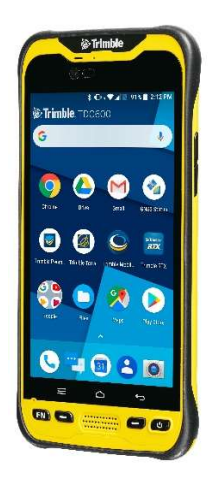

Obr. 19 Kontrolní jednotka TDC600, [17]

### 9 STATICKÉ TERESTRICKÉ LASEROVÉ SKENOVÁNÍ

Tato kapitola se věnuje celému procesu statického terestrického laserového skenování, sběru dat v terénu, přes zpracování mračna bodů až ke konečné vektorizaci.

#### 9.1 Sběr dat

Pro statické terestrické laserové skenování byl zvolen skener Trimble X7. Důležité bylo předem rekognoskovat lokalitu a pečlivě si rozmyslet postavení laserového skeneru s ohledem na to, aby byl naskenovaný veškerý předmět zájmu a nejlépe aby se všechna stanoviska automaticky registrovala na sebe. U mostů bylo třeba vyřešit spojení skenů realizovaných na železničním svršku se skeny na železničním spodku. Nejlépe fungoval postup, kdy byl nejprve naskenován železniční svršek a současně byly zaměřeny vlícovací body skenerem (více v kapitole 9.2) a poté bylo postavení laserového skeneru voleno v blízkosti křídel mostů a po malých vzdálenostech mezi sousedními stanovisky byl skener přemístěn až pod křídlo. Poté byl naskenován železniční spodek a opět bylo u křídla na opačné straně mostu obdobným způsobem postupně vystoupáno na železniční svršek. Byl tak vytvořen uzavřený polygon, který posloužil jako další kontrola správnosti spojení skenů.

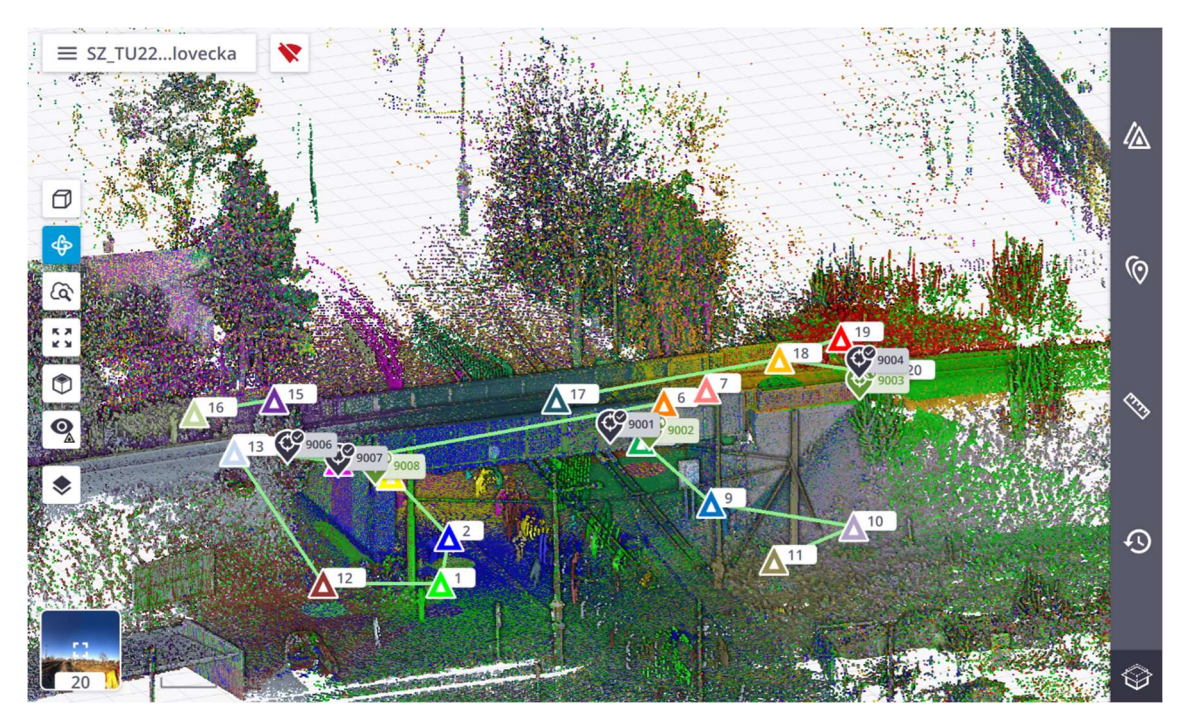

Obr. 20 Trimble Perspective

U železničního podchodu v železniční stanici Suchdol nad Odrou byl postup jednodušší, ale naskytly se zde jiné problémy, které bylo nutné řešit. Jelikož byl podchod dlouhý, stěny byly monotónní v podélném směru a v příčném směru se nenacházely žádné předměty. Automatická registrace proběhla úspěšně, avšak po vizuální kontrole bylo shledáno, že neproběhla v pořádku. Vzdálenost mezi sousedními stanovisky byla výrazně menší než ve skutečnosti. Proto byly na zem umístěny předměty jako například krabice od laserového skeneru a batoh ke kontroléru tak, aby i v příčném směru byly nějaké identické objekty a tím byla zajištěna registrace jednotlivých skenů na sebe.

Automatická registrace selže většinou z důvodů špatně určené vzájemné polohy spojovaných skenů. Software Trimble Perspective v kontrolní jednotce umožňuje manuálně určit vzájemnou polohu dvou skenů. První možností je špatně umístěný sken posunout a otočit do správné polohy vůči referenčnímu skenu a poté spustit automatickou registraci. Druhou možností je manuální registrace, kde stačí v kontrolní jednotce vybrat identická místa na dvou skenech, na jejímž základě dojde k určení vzájemné polohy a poté proběhne registrace.

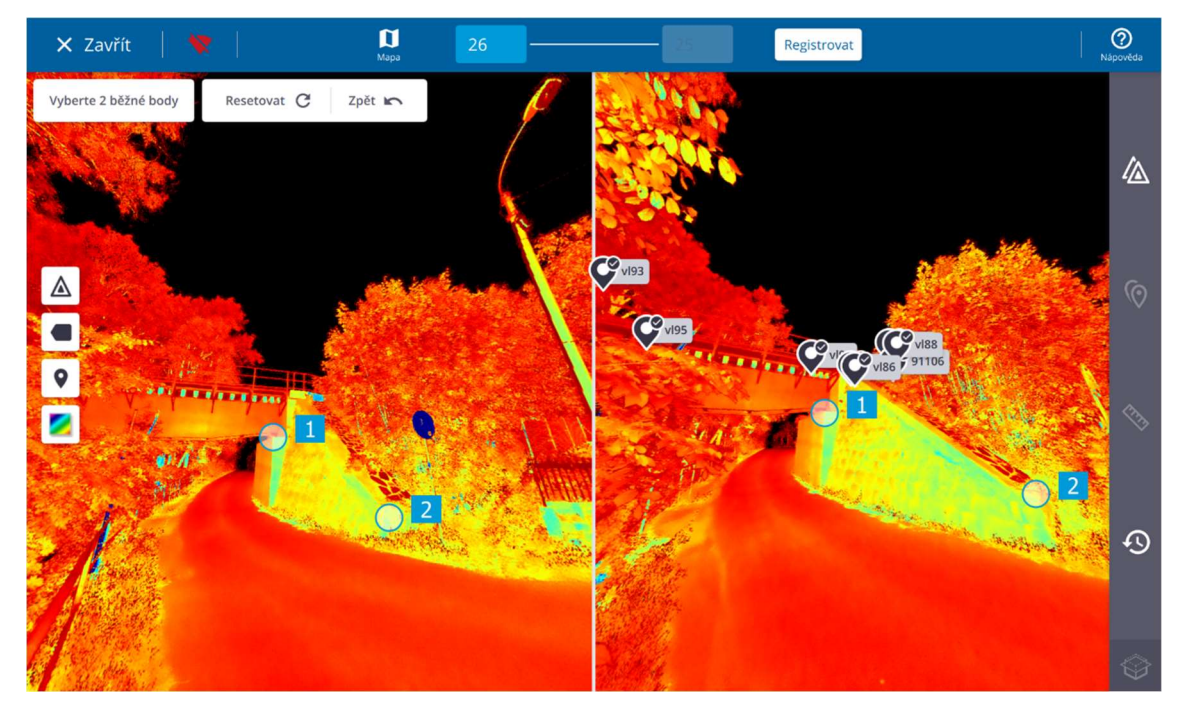

Obr. 21 Manuální registrace v Trimble Perspektive

Na mostech na TU2131 nebyly pořízeny současně se skenováním fotografie, na mostě na TU2252 a v podchodu na TU1891 byly fotografie při laserovém skenování pořízeny, ale jen na některých stanoviscích. Z fotografií byly vytvořeny panoramatické snímky a ty byly následně využity při vektorizaci.

#### 9.2 Georeferencování mračna bodů a export

Jako vlícovací body postačilo volit body stabilizované křížkem, protože laserový skener Trimble X7 umožňuje zaměřit body přímo v terénu a odpadá tak práce s vyhledáváním vlícovacích bodů v postprocesingu. Stanoviska laserového skeneru byla zvolena vhodně v dostatečné blízkosti vlícovacích bodů (do 10m). Po dokončení skenování na stanovisku byl v kontrolní jednotce zapnut laserový paprsek, jehož prostřednictvím bylo zacíleno na zvolený bod a poté byl bod zaměřen.

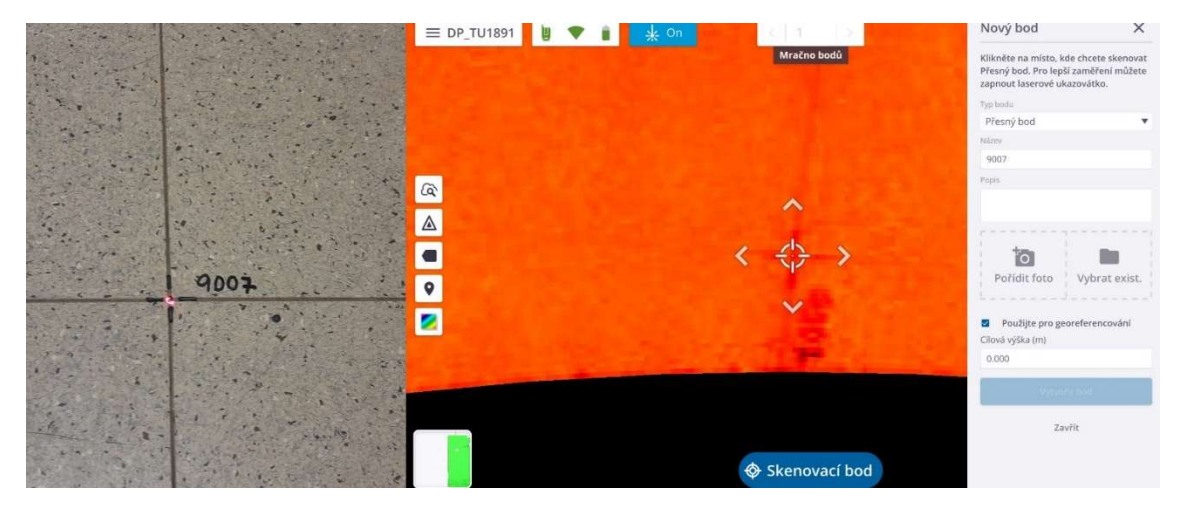

Obr. 22 Zaměření vlícovacího bodu

Po dokončení skenování všech stanovisek byla nejdříve upřesněna registrace, kdy dojde k propojení "cloud to cloud " všech skenovaných stanovisek. Výstupem je protokol o registraci. Protokoly registrace a seznamy souřadnic stanovisek statického terestrického laserového skeneru jsou součástí přílohy č. 02.4\_Stanoviska. Následně byl do kontrolní jednotky nakopírován seznam souřadnic vlícovacích a kontrolních bodů a posléze importován do Trimble Perspektive, kde software automaticky ztotožní zaměřený bod v mračnu s vloženými souřadnicemi bodu. Poté postačuje zvolit, které body se mají použít jako vlícovací a které jako kontrolní, a uložit je. Do protokolu o registraci je poté automaticky doplněna informace o georeferencování, včetně odchylek v jednotlivých složkách. Protokoly georeferencování a porovnání přesnosti na kontrolních bodech jsou součástí přílohy č. 02.2\_VLB a KB.

Poslední část procesu, kterou je možné udělat v softwaru Trimble Perspective, je obarvení mračna bodů, pokud jsou pořízeny snímky. Následně bylo mračno bodů vyexportováno do formátu TDX. Z terénu tak odcházíme s registrovaným, obarveným a georeferencovaným mračnem bodů.

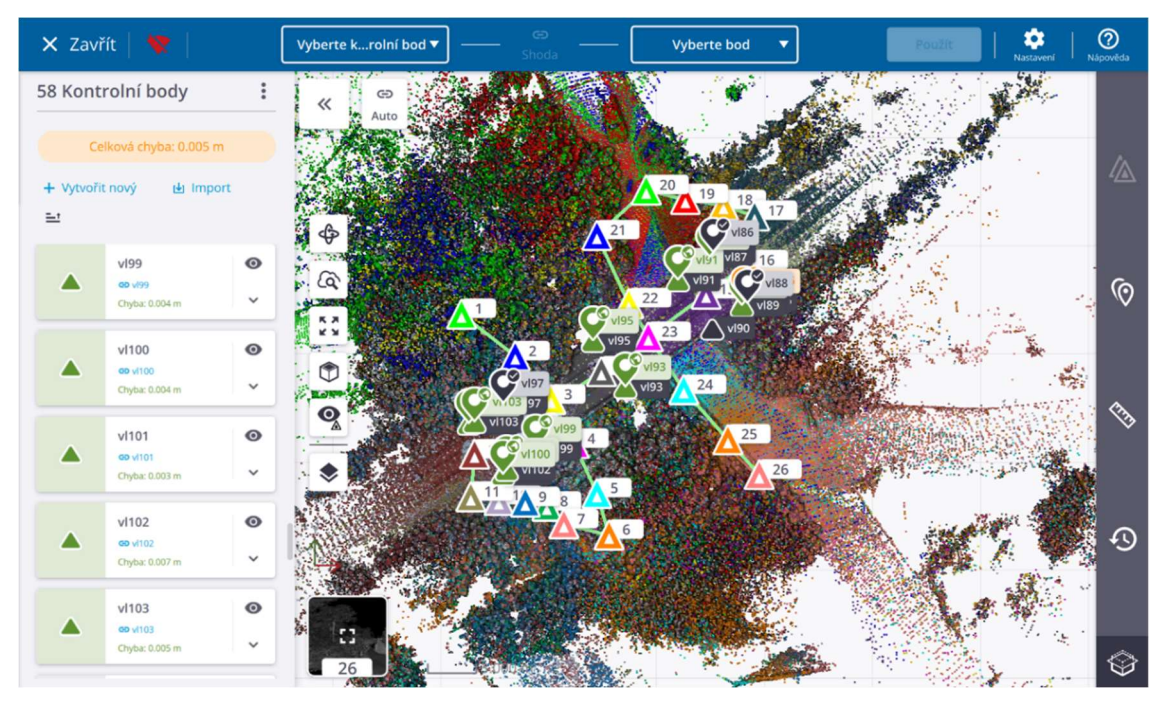

Obr. 23 Georeferencování v softwaru Trimble Perspective

#### 9.3 Očištění mračna bodů

První fází zpracování mračna bodů je jeho očištění od různých externích činitelů, jako je vegetace, které velmi ztěžují vektorizaci mračna bodů. V mračnu se nachází také další nežádoucí faktor, a to šum způsobený projíždějícími auty nebo procházejícími osobami nebo je tvořen samotnou osobou provádějící měření. V případě skenovaní dostatečně hladkých ploch odrážejících světlo, jako jsou třeba okna a zrcadla, dochází k odrazu paprsku a bod v mračnu je zobrazen pod správným úhlem, ale pod větší vzdáleností.

Pro jednodušší vektorizaci je třeba všechny tyto vlivy odstranit. Softwary pro zpracování mračen mají pro tuto činnost vytvořené algoritmy, které klasifikují mračno do několika tříd. V této práci byly použity softwary Trimble RealWorks, Trimble Business Center a Leica Cyclone 3DR. Softwary od Trimblu mají totožné funkce klasifikace mračna podle toho, zda se jedná o interiér, exteriér nebo tunel. Software Leica Cyclone 3DR má daleko více možností. Pro mostní objekty, které byly předmětem měření v této

práci, je nejvýhodnější klasifikace Road 1.0 a Outodoor TLS 2.1. Mírně rozdílné jsou také třídy, do kterých se mračno klasifikuje. Klasifikované třídy v jednotlivých softwarech jsou uvedeny v Tab. 4.

|                         |                         | Leica Cyclone 3DR |                 |
|-------------------------|-------------------------|-------------------|-----------------|
| <b>Softwary Trimble</b> | <b>Outodoor TLS 2.1</b> | <b>Road 1.0</b>   |                 |
| Zem                     | Zem                     | Nízká vegetace    | Umělé prvky     |
| Sloupy a značky         | Umělé prvky             | Střední vegetace  | Zdi             |
| Vysoká vegetace         | Vegetace                | Vysoká vegetace   | Sloupy          |
| Budovy                  | Budovy                  | <b>Budovy</b>     | tunely          |
| Elektrické vedení       | Neklasifikováno         | Voda              | Mosty           |
| Ostatní                 |                         | Koleje            | Auta            |
|                         |                         | Povrch vozovky    | Neklasifikováno |
|                         |                         | Elektrické vedení | A další         |

Tab. 4 Klasifikované třídy v jednotlivých softwarech

Při porovnání dvou uvedených možností klasifikace v softwaru Leica Cyclone je velká výhoda v možnosti Road 1.0, která rozlišuje tři druhy vegetace podle její velikosti. U možnosti Outdoor TLS 2.1 je často nízká vegetace klasifikována jako země.

Kromě rozdílnosti tříd je rozdílná i správnost klasifikace. Oba softwary byly zkoušeny na ocelovém železničním mostu s trámovou konstrukcí v km 78,007 na TÚ 2131, kde byla data pořízena ve vegetačním období. S vysokou vegetací si oba softwary poradily dobře. Most softwary klasifikovali do kategorie budovy. I software Leica Cyclone 3DR při použití možnosti Road 1.0, kde se nachází přímo třída mosty. Softwary od Trimblu měly problém s mostním křídlem, které mylně klasifikovaly jako vegetaci. Nutno říct, že software Leica Cyclone 3DR má daleko větší hardwarové nároky na grafický výkon a doba, kterou potřeboval k automatické klasifikaci, byla tak několinásobně delší. Porovnání výsledků automatické klasifikace na tomto mostě lze vidět na Obr. 24, kde na obou je vypnuta třída zeleň.

Druhý zkoušený objekt byl opět ocelový železniční most s deskovou nosnou konstrukcí na TÚ 2252 v km 114,800, který byl naopak skenován mimo vegetační období. Zde opět mírně lepší klasifikace proběhla v softwaru Leica Cyclone 3DR, ale celkově byla zanedbatelná. Porovnání výsledků lze vidět na Obr. 25.

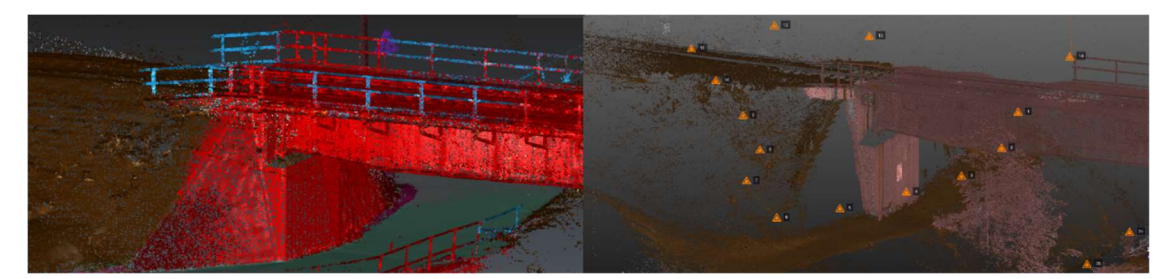

Obr. 24 Porovnání automatické klasifikace Leica Cyclone 3DR (vlevo) Trimble (vpravo) na TÚ 2131

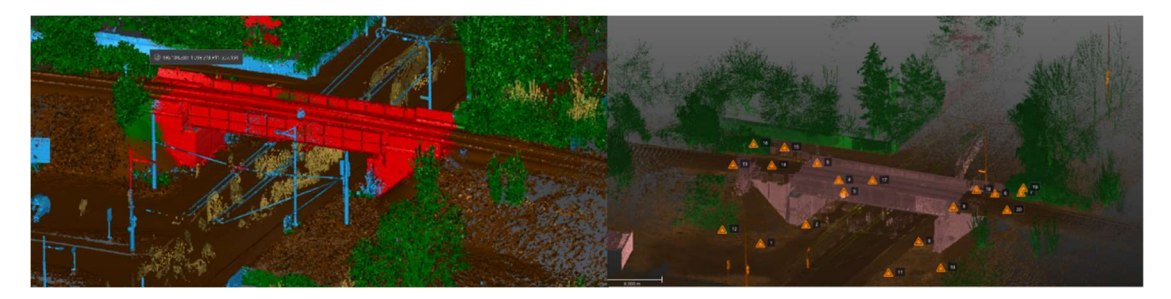

Obr. 25 Porovnání automatické klasifikace Leica Cyclone 3DR (vlevo) Trimble (vpravo) na TÚ 2252

#### 9.4 Ořezání, zředění a export mračna bodů

Jelikož automatická klasifikace není dokonalá, je třeba klasifikované třídy ještě ořezat. Jak bylo popsáno v předešlé kapitole, je třeba oddělit části mračna potřebné k vektorizaci a nepotřebné smazat. Naskenovaná část území je často daleko větší než zájmová oblast, proto je také třeba mračno bodů ořezat. Pro tento proces byl vybrán software Trimble RealWorks, kde jednoduše polygonem označíme část mračna a vybereme, zda chceme tuto část smazat nebo jen tuto část zachovat. Výhodou je, že můžeme různě ořezávat libovolnou klasifikovanou třídu v mračnu. Takto vyčištěné a ořezané mračno bodů však stále obsahuje velké množství bodů, které by při exportu zabíralo velkou část místa na disku a zároveň by práce s ním byla zbytečně hardwarově náročná. Proto je třeba mračno ještě zředit. V softwaru Tribmle RealWorks k tomuto účelu slouží funkce Sampling. Zde můžeme vybrat minimální rozestup mezi jednotlivými body. Rozestup byl zvolen mezi 1–3 mm, aby výsledné vyexportované mračno ve formátu LAZ nemělo velikost větší než 200 MB, což je požadavek při odevzdávání dokumentace. Pokud by ovšem mělo být dosaženo této velikosti na úkor příliš velkému rozestupu mezi jednotlivými body, bylo by účelnější mračno rozdělit na více částí. Dalším požadavkem bylo vyexportovat mračno bodů v intenzitě odrazu nebo v případě pořízení fotografií včetně barev v RGB.

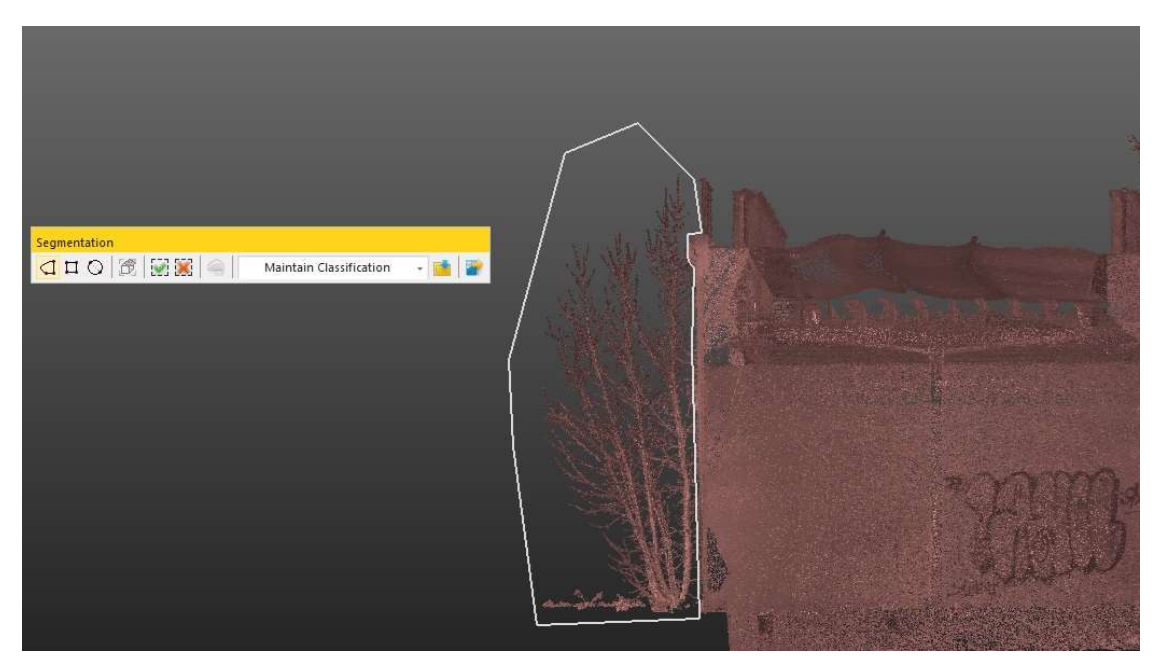

Obr. 26 Ořezávání mračna bodů v softwaru Trimble RealWorks

#### 9.5 Načtení panoramatických snímků

Jelikož vektorizace probíhala v softwaru Panorama (viz kapitola 9.6) bylo třeba do tohoto softwaru naimportovat panoramatické fotografie, které vznikly z fotografií pořízených statickým terestrických laserovým skenerem na vybraných stanoviscích. Pro načtení panoramatických snímků je třeba mít vyexportované panoramatické snímky a prvky vnější orientace (souřadnice stanoviska a úhly Roll, Pitch a Heading). Export těchto dat umožňuje sotware Trimble Business Centrer. Do tohoto softwaru bylo nahráno vyexportované mračno z kontrolní jednotky ve formátu TDX a po načtení byl hned vyexportován soubor ve formátu TMX. Jedná se o TXT soubor, který obsahuje tyto informace:

• file\_name X[m] Y[m] Z[m] Heading[deg] Roll[deg] Pitch[deg]

pro načtení do Panoramy je třeba soubor upravit do této struktury:

gps seconds[s] Image name  $Y[m]$   $X[m]$   $H[m]$  Roll[deg] Pitch[deg] Heading[deg]

kde gps seconds[s] je čas pořízení snímku. Jelikož Trimble X7 neregistruje čas pořízení snímků, tak je možné vyplnit do této kolonky nulu nebo přibližný údaj. Hodnotu Roll je třeba vynásobit \* -1.

Takto upravený soubor s panoramatickými fotografiemi můžeme poté importovat do panoramy. Nastavení importu je vidět na Obr. 27.

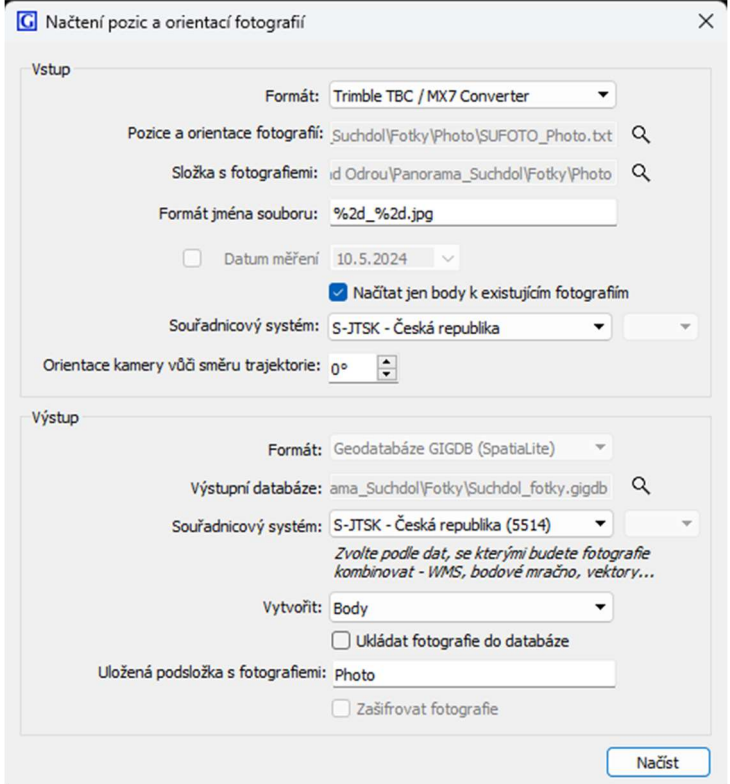

Obr. 27 Nastavení importu panoramatických fotografii do Panoramy

#### 9.6 Vektorizace mračna bodů

Jak bylo zmíněno v kapitole 3.2, byl pro vektorizaci využit software Panorama, z důvodů existence datového modelu S $\check{Z}$  a komptability s MGEO – S $\check{Z}$ .

Tento software je velice uživatelsky přívětivý, jedná se o velmi jednoduchý software, který je dobře optimalizován. Nejprve bylo do programu nahráno mračno bodů ve formátu LAZ, poté panoramatické snímky, pokud byly pořízeny, a nakonec šablona datového modelu SŽ. Do tohoto souboru se také ukládala data.

Nejčastěji bylo využíváno rozložení do tří oken:

- 2D pohled shora,
- 3D pohled,
- pohled jednotlivého řezu.

2D pohled shora sloužil k umisťovaní řezů, který se realizoval pomocí ikony s "pilkou". U řezu šla nastavit vždy šířka, a to buď pevná zvolená nebo graficky realizovaná dle potřeby. V tomto pohledu se také velmi dobře vyhodnocovaly kanalizační vpusti a další povrchové znaky.

 3D pohled sloužil především ke kontrole správnosti provedené vektorizace a ke kontrole průběžného stavu hotové vektorizace. Dalo se zde velmi dobře a rychle pohybovat, ovládání připomíná počítačové videohry, což hodnotím velmi pozitivně.

 V pohledu jednotlivých řezů byla prováděna téměř většina vyhodnocování lomových bodů modelu. Po tom, co byl ve 2D pohledu shora umístěn řez, bylo možné ještě v pohledu řezu šipkami pohybovat daným řezem dopředu nebo dozadu, v kroku daným přiblížením 2D pohledu shora. Tato funkce ušetřila spoustu času. Software Panorama umožnuje také vyplnit informace o daném prvku, především plochotvornost a level. Tyto atributy byly vyplňovány při tvorbě modelu již v tomto softwaru, ale jelikož Panorama postrádá vizualizaci plochotvornosti a levelu, tak bude tato problematika vysvětlena v kapitole 10.1.4 a 10.1.5

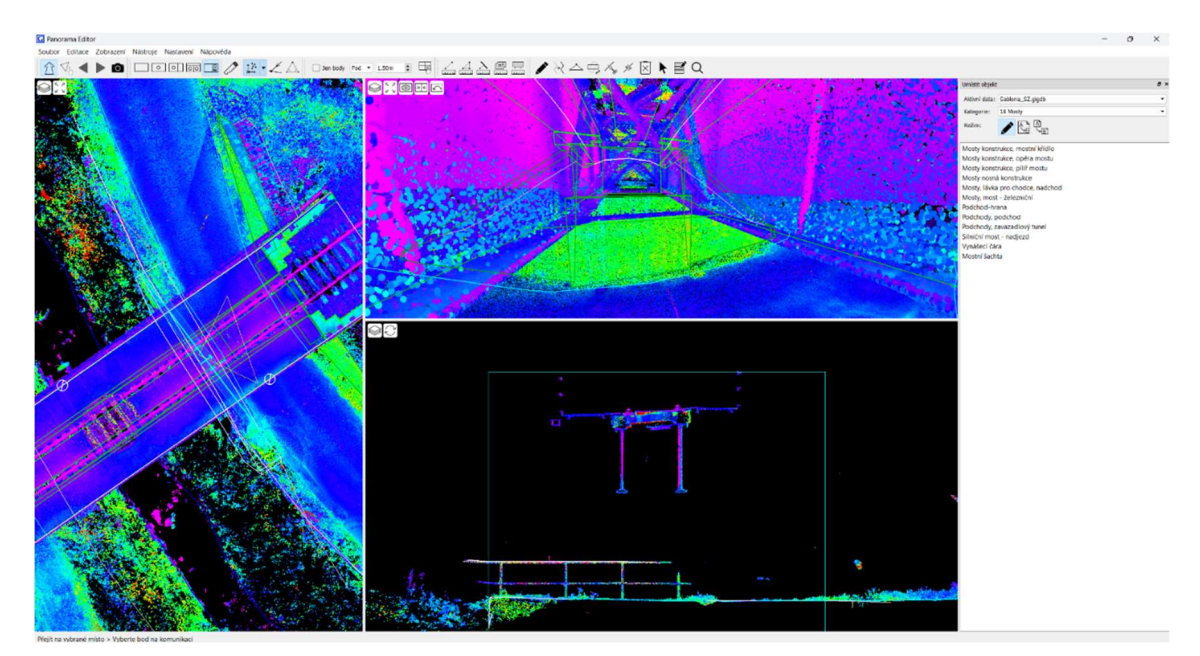

Obr. 28 Práce v softwaru Panorama

#### 9.7 Testování přesnosti

Hotovou vektorizaci je třeba otestovat. Testování proběhlo na vybraných bodech, které byly zaměřeny totální stanicí při měření podrobných bodů. Z Přílohy č. 1 Zadávací

dokumentace Vznik a rozvoj digitálních technických map železnic (DTMŽ) pořízení dat geodetickými měřeními a technologiemi hromadného sběru dat, dle kapitoly 2.3.3.7. Ověření souřadnic bodů určených vyhodnocením mračna bodů vyplývá, že v každém vyhodnoceném mračně musí být alespoň 4 body, na kterých bude testována přesnost a zároveň musí být tyto body rovnoměrně rozmístěny v dané lokalitě. Počet těchto bodů je dle mě dostačující a korespondují s testováním přesnosti terestrického měření totální stanicí, kde plyne z předpisů SŽ, respektive z předpisu M20/MP010, požadavek na minimálně dva identické body mezi sousedními stanovisky. Testování přesnosti na těchto bodech je součástí příloh 02.5\_Overeni\_presnosti.

#### 9.8 Použité přístroje a pomůcky

Trimble X7, je polární statický terestrický laserový skener, který pořídí nejrychlejší sken za 1 minutu a 34 vteřin, bez pořízení fotografií. V případě pořízení fotografií je délka jednoho skenu o jednu minutu delší. Přesnost skeneru je uvedena v Tab. 5. Laserový skener také dokáže zaměřit zvolený bod přímo v terénu. Další přidanou hodnotou tohoto skeneru je samo-urovnávací systém, který sníží čas na každém stanovisku tím, že není třeba laserový skener přesně horizontovat.[19]

|                   | <b>Obecné</b>                                  |
|-------------------|------------------------------------------------|
| Zorné pole        | 360° x 282°                                    |
| Doba trvání skenu | Nejrychlejší 1 min 34 s bez fotografií         |
| Provozní teplota  | $-20$ °C až 50 °C                              |
|                   | Měření vzdálenosti                             |
| Dosah             | $0.6 m - 80 m$                                 |
| Šum               | <2.5 mm @30 m                                  |
|                   | <b>Přesnost</b>                                |
| Délková přesnost  | $2 \, \text{mm}$                               |
| Úhlová přesnost   | 21"                                            |
| 3D Přesnost bodu  | 2.4 mm na 10 m, 3.5 mm na 20 m, 6.0 mm na 40 m |
|                   | Výkonost kamer                                 |
| Rozlišení         | 3840 x 2746 pixelů na každý snímek             |
| Senzory           | 3 souosý, 10 Mpix kalibrované kamery           |

Tab. 5 Vybrané technické parametry Trimble X7, [19]

K laserovému skeneru byla používána kontrolní jednotka T10x s polním softwarem Trimble Perspective. Kontrolní jednotka je vybavena velmi výkonným hardwarem. Má procesor Intel Core i7 13. generace, 32 GB RAM, 1TB rychlý SSD disk a 10,1" displej. Tablet používá operační systém Windows 10. Software Trimble

Perspective je uživatelsky velmi přívětivý, díky výkonnému tabletu může pracovat rovnou s celými mračny bodů. Automatická registrace tak probíhá přímo v terénu. V případě, že automatická registrace selže, obsahuje software nástroje, kterými lze registraci manuálně pomoct. Díky možnosti zaměření bodů v terénu laserovým skenerem je možné v tabletu provést i georeferencování a následný export do standardních formátu. [19], [20]

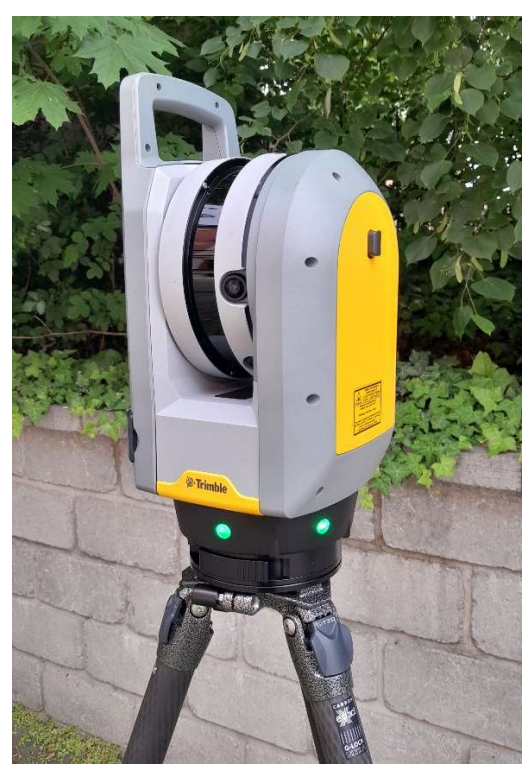

Obr. 29 Laserový skener Trimble X7

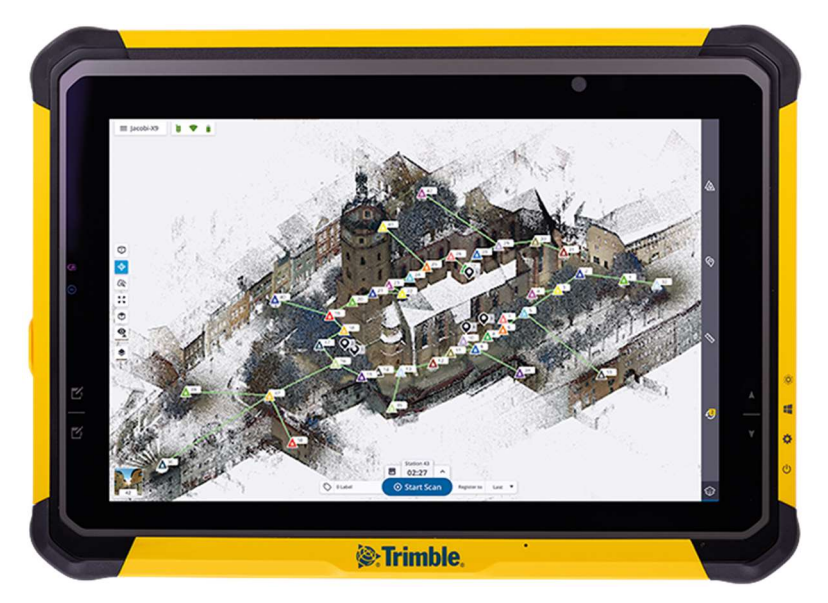

Obr. 30 Kontrolní jednotka T10x, [20]

## 10 TVORBA DTMŽ

Tato kapitola popisuje tvorbu modelu pomocí aplikace MGEO – SŽ a naplnění odevzdávané adresářové struktury.

#### 10.1 Vyhotovení do modelu SŽ

Vyhotovení proběhlo v aplikaci MGEO – SŽ z důvodů popsaných v kapitole 3.2.

Prvně byl založen projekt pomocí Projekt – Správa projektů, zde byla nastavena cesta do příslušné skupiny projektů a pomocí tlačítka "vytvořit" bylo vyvoláno dialogové okno s nastavením projektu, kde byl zadán název projektu a vybrána předloha pro SŽ. Potvrzením OK byl projekt založen.

#### 10.1.1 Import bodů

Následoval vstup bodů přes Body – Vstup bodů a kódované kresby. Zde byl zvolen správný typ bodu a vybrán TXT soubor s hlavičkou dle SŽ M20/MP005 a potvrzeno OK. Tím byly do projektu nahrány body, včetně jejich atributů uvedených v hlavičce.

#### 10.1.2 Kresba po bodech

Po importování bodů můžeme provést běžnou kresbu. Přes Objekt – Umístit Objekt vyvoláme dialogové okno, kde je definovaný datový model SŽ. Vybráním určitého prvku se automaticky nastaví všechny potřebné atributy. Pravým kliknutím na prvek z nabídky můžeme vyvolat otevření fotokatalogu ze stránek SŽ.

#### 10.1.3 Import ze souboru GIGDB softwaru Panorama

Import dat ze softwaru Panorama probíhá přes Projekt-Datové návaznosti- načíst data z geoformátu (GIGDB, SHP). Ve vyvolaném dialogovém okně stačí vybrat šablonu, kde jsou uložená data, jenž chceme nahrát a potvrzením importovat se vloží do projektu kresba včetně všech atributů ze softwaru Panorama.

#### 10.1.4 Levelování

Atribut levelu lze přiřadit buď přímo při vytvoření příslušného prvku nebo lze upravit pomocí funkce upravit popisné informace. Postupováno bylo dle pomocného souboru k levelování. Některé prvky se měří dle předpisů SŽ, "nahoře", ale pro DTM se měří v průniku s povrchem a přiřazují se do levelu 0. Typickým příkladem je například prvek zábradlí.

U podchodu v železniční stanici Suchdol nad Odrou na TU 1891 byl level -1 nastaven pro spodní plochu podchodu a schody včetně mezipodesty. Ostatním prvkům kreslené jako "Podchod – skrytá hrana" byla ponechána implicitní hodnota levelu, což je -1. Portál podchodu byl umístěn do levelu 0. Na styku levelu 0 a –1 v místě, kde se dělí prostor schodů s dlažbou nástupiště, je třeba vytvořit duplicitní prvek s odlišností atributu levelu, tak aby každý level byl tvořen uzavřenou plochou. Nastavení atributu na level -1 je zvýrazněno červenou barvou na obr. 24. Zábradlí muselo být v místě přechodu mezi levely rozděleno do příslušných levelů.

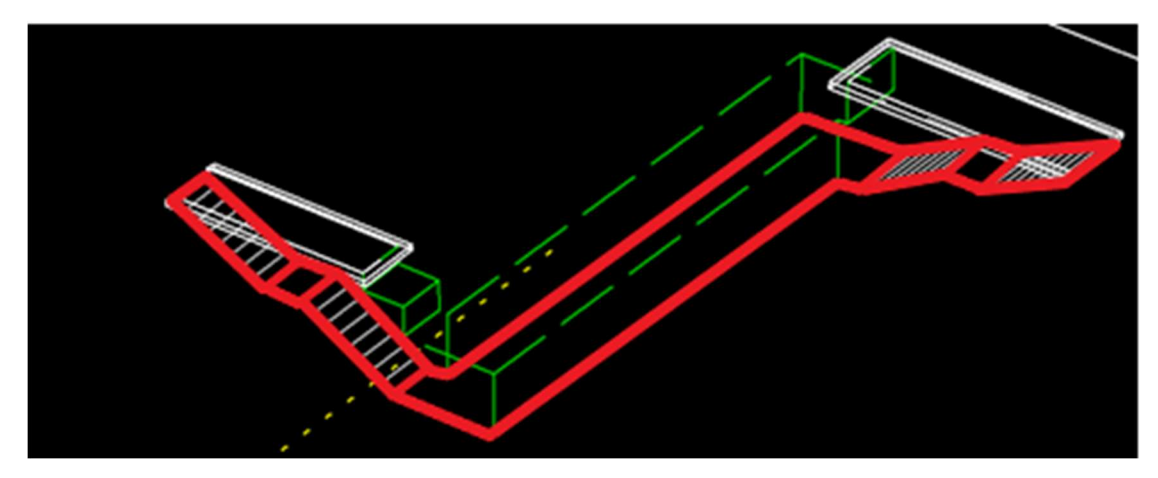

Obr. 31 Zvýraznění příslušnosti k levelu -1 (červeně) v podchodu, [5]

Zpracovávané železniční mosty mají způsob levelování velmi obdobný. Nosná konstrukce s římsami a zábradlím spadá do levelu +1, mostní opěry a křídla do levelu 0. V místě přechodu mezi levely musí být vytvořena řezná linie. Jedná se o přímku mezi krajními body římsy, která má lomové body na hranách štěrkového lože a prochází přes osu koleje. Tato linie je duplicitní s výjimkou rozdílných atributů příslušnosti k levelu. Osa kolejí musí být v místě přechodu mezi levely ukončena na bodě. [5]

#### 10.1.5 Plochování

Plochování je přiřazení atributu, zda je daný prvek plochotvorný pro DTMŽ a DTM. Plochotvorné hrany tvoří uzavřené plochy, tyto plochy tvoří jednotlivé objekty. Do těchto ploch vkládáme centroidy, které obsahují další informace o objektu.

U podchodu v železniční stanici Suchdol nad Odrou na TU 1891 byly jako plochotvorné hrany označeny vnější hrany spodní pochůzné plochy podchodu, vnější hrany schodiště jako celku a u portálů vnější obvod v průniku s plochou nástupiště.

 U železničních mostů jsou jako plochotvorné hrany označeny horní plochy betonových říms. V případě, že je stěrkové lože hlouběji než horní plocha říms, tak plochotvornou se stává spodní hrana v průniku se štěrkovým ložem. U opěr a křídel mostů jsou plochotvorné vnější hrany v průniku s povrchem. V případě mostů s ocelovou konstrukcí byly jako plochotvorná hrana označeny vnější obvody ocelových pochůzných ploch. [5]

#### 10.1.6 Konečné úpravy a kontroly

Na závěr je třeba vyexportovat finální seznam souřadnic, k tomu slouží Body – Výstup bodů. Tato funkce vyexportuje seznam souřadnic dle požadavku SŽ M20/MP005.

Aplikace MGEO – SŽ disponuje funkcemi pro kontrolu výkresu. Jedná se o Kontrolu symbologie prvků, kontrolu jednoznačných identifikátorů v projektu, kontrolu popisných informací objektu, kontrolu geodetických bodů a kontrolu definic štítků. Tyto kontroly slouží k opravě chyb a aplikace MGEO – SŽ umožňuje si každou konkrétní chybu zvlášť prohlédnout.

Poslední kontrola probíhá na webu SŽ (https://modernizace.spravazeleznic.cz/)

Kontrola se skládá ze všech předchozích kontrol. Výsledkem této kontroly je protokol ve formátu PDF, který slouží jako doklad správnosti.

Takto zkontrolovaný projekt je připravený k vložení do adresářové struktury k odevzdání. Odevzdává se celá složka projetu MGEO – SŽ. Pro účely této práce jsou v příloze 01\_Vykresy obsaženy pouze 3D PDF modelovaných objektů a tištěné jsou půdorysné a axonometrické pohledy.

#### 10.1.7 Zhodnocení datového modelu Správy železnic

Datový model SŽ je velmi podrobný, neustále se vzhledem k DTM vyvíjí a posouvá dál, což hodnotím velmi pozitivně.

Díky přiřazení plochotvornosti můžeme mluvit o tom, že modeluje objekty. Přiřazováním atributů levelu a vkládáním centroidů s dalšími popisnými informacemi se dá říci, že se jedná o infomační modelování, ne však ve smyslu BIM.

Aby bylo možné tvrdit, že byla definitivně opuštěna vektorová kresba, bylo by dobré, kdyby jednotlivé prvky každého objektu byly navzájem propojené do jedné množiny a tvořily by tak jednu skupinu prvků. Vyplněním plochy této skupiny prvků by vznikla vizualizace modelu.

V blízké budoucnosti by měl vstoupit v platnost nový Metodický pokyn M20/MP014 – Digitální technická mapa železnice, který bude stanovovat požadavky na správu, plnění a kontrolu dat DTMŽ. Budou nahrazeny současné předpisy SŽ M20/MP005 a MP006 právě tímto předpisem, v jehož přílohách bude obdoba současného fotokatalogu a obecných zásad jako jsou v předpise SŽ M20/MP006. Předpis M20/MP010 bude novelizován, upraveny budou metody měření, obecná pravidla měření a formy dokumentace. [21]

#### 10.2 Naplnění adresářové struktury

Po dokončení modelu DTMŽ v softwaru MGEO – SŽ je třeba naplnit adresářovou strukturu požadovanými dokumenty. Přehled odevzdávané struktury je na Obr. 32.

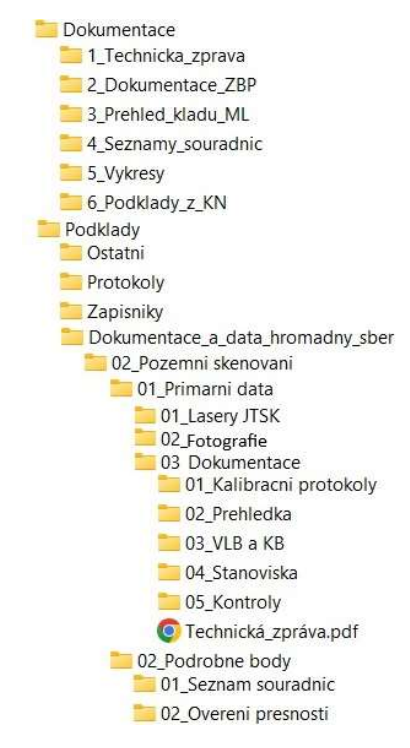

Obr. 32 Adresářová struktura

Na první pohled je patrné, že odevzdávaná struktura je velmi členitá. V následujícím textu budou stručně popsány jen nejdůležitější odevzdávané části.

Adresář Dokumentace:

Jedná se o nejdůležitější část celé struktury. Obsahuje Technickou zprávu, kde jsou shrnuté měřické a zpracovatelské práce, je zde napsáno, kdo měřil, kdo zpracovával a další. Přehled kladu mapových listů se vyhotovuje za účelem znázornění, na kterých mapových listech se nachází nově vzniklé dílo. Seznam souřadnic je předáván dle předpisu SŽ M20/005. Výkres je odevzdán jako projekt v MGEO – SŽ.

Adresář Podklady:

Zde najdeme geodetickou dokumentaci, jedná se o kompletní výpočetní protokoly, zápisníky měření, kalibrační listy, fotodokumentaci a dokumentaci hromadného sběru, kde je dokumentován postup prací, pokud bylo využito jako v této práci statické terestrické laserové skenování.

- V adresáři Dokumentace a data hromadny sber jsou umístěny tyto další adresáře:
	- o 01\_Mobilni mapovani
	- o 02\_Pozemni skenovani
	- o 03\_Fotogrammetrie a LiDAR
	- o 04\_Bezpilotni snimkovani

Jelikož předmětem této diplomové práce bylo pozemní laserové skenování, bude dále rozveden jen adresář pro dokumentaci této metody. V adresáři 02\_Pozemni skenovani se nacházejí podadresáře 01 Primarni data a 02 Podrobne body:

 $\bullet$  01 Primarni data:

Zde se nacházejí v podadresáři 01 Lasery JTSK mračna bodů ve formátu LAZ. Pokud byly současně se skenováním pořízeny fotografie, tak se odevzdává v RGB, jinak v intenzitě odrazu. V adresáři 02 Fotografie se nacházejí panoramatické snímky a měl by zde být i soubor s prvky vnější orientace. Adresář 03 Dokumentace je obsáhlejší, proto mu bude věnována větší pozornost.

- o 01 Kalibracni protokoly obsahuje kalibrační listy použitých zařízení.
- o 02 Prehledka obsahuje přehledovou mapu území, kde bylo využito terestrické laserové skenování, ve formátu SHP, KML nebo KMZ.
- $\circ$  03 VLB a KB obsahuje seznam souřadnic vlícovacích a kontrolních bodů ve formátu CSV nebo TXT, přehledovou mapu těchto bodů ve formátu SHP, KML nebo KMZ doplněnou o atributy číslo bodu, datum měření, číslo ověření AZI zhotovitele. Dále je zde protokol georeferencování.
- o 04\_Stanoviska obsahuje seznam souřadnic jednotlivých postavení laserového skeneru ve formátu CSV nebo TXT a protokol o jejich registraci.
- o 05\_Kontroly obsahují porovnání přesnosti na kontrolních bodech v Priloha B.2.7\_Overeni presnosti mereni z předpisu SŽ M20/MP010.
- o Technická zpráva ověřená AZI obsahuje popis postupu měřických a zpracovatelských prací, seznam přístrojů a pomůcek, kdo měření provedl a zpracoval a další.
- 02 Podrobne body:

Obsahuje podadresář 01 Seznam souradnic, kde je umístěn seznam souřadnic podrobných bodů ve formátu CSV nebo TXT. Obsahuje také seznam souřadnic kontrolních podrobných bodů ve formátu CSV nebo TXT.

V podadresáři 02 Overeni presnosti se nachází přehledka s rozmístěním podrobných kontrolních bodů, na kterých byla testována přesnost, výpočetní protokoly podrobných kontrolních bodů s vyhodnocením, testovaní přesnosti na těchto bodech dle Priloha B.2.7 Overeni presnosti mereni z předpisu SŽ M20/MP010 a technická zpráva k zaměření podrobných kontrolních bodů pro testování přesnosti. Celá adresářová struktura je členitá, místy složitá a v případě laserového skenování mírně nelogická. Do adresáře 03 VLB a KB bych přesunul data z adresáře 05 Kontroly, který by tak mohl zaniknout. Přijde mi nelogické, aby v jednom adresáři byly obsaženy seznamy souřadnic vlícovacích a kontrolních bodů včetně protokolu o georeferencování a v adresáři druhém porovnání na kontrolních bodech. Dochází tak ke zbytečnému rozšiřovaní celé adresářové struktury.

 Další zbytečností mi přijde odevzdávání dvou technických zpráv, jedna pro terestrické laserové skenování a druhá pro kontrolu těchto dat. Dle mého názoru by stačila jedna technická zpráva pro celé terestrické laserové skenování včetně testování těchto dat. Celá struktura pro terestrické laserové skenování by mohla být jednoduší, například jako na Obr. 33.

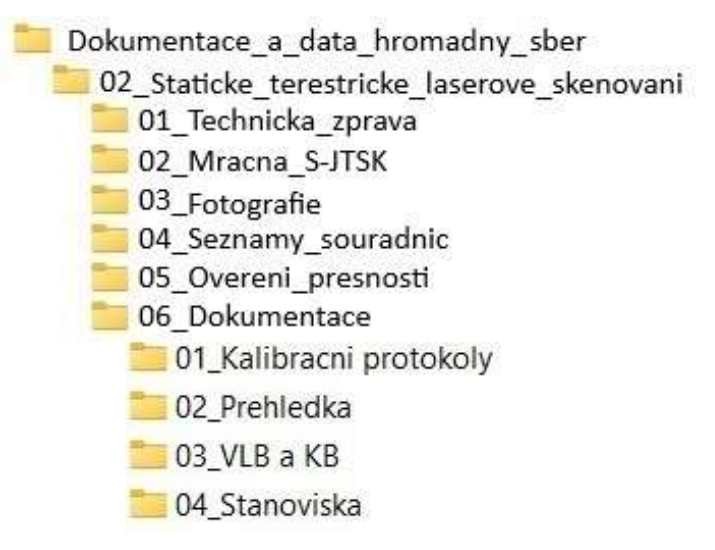

Obr. 33 Návrh adresářové struktury pro terestrické laserové skenování

### 11 POROVNÁNÍ PŘESNOSTÍ POUŽITÝCH METOD

Předmětem této diplomové práce bylo také porovnat přesnost použitých metod. Přesnost byla porovnávána na dvou objektech. Na železničním podchodu ve stanici Suchdol nad Odrou a na ocelovém mostě s deskovou nosnou konstrukcí na TÚ 2252 v km 114,800.

V železničním podchodu byly změřeny délky v 10profilech přímo ručním laserovým dálkoměrem Bosch DLE 40 Professional, dále jen disto. Jednalo se o šířku a délku chodby a výšku podchodu. Schéma řezů a odchylky od přímo měřené délky jsou v příloze 03.1\_Rozmerova\_kontrola\_TU1891.

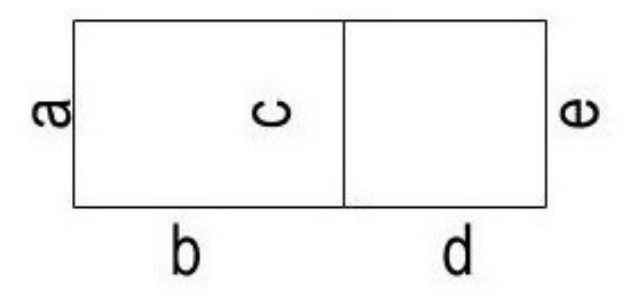

Obr. 34 Schéma měřených délek v příčném řezu

Délky vypočtené z měření totální stanicí se lišily průměrně o 13 mm, střední chyba celého souboru porovnávaných délek byla 16 mm. Největší odchylka byla 48 mm. Tyto rozdíly mají původ v nepřesném ztotožnění minihranolu nad určovaný bod, generalizací, kdy při měření totální stanicí byly měřeny pouze lomové body a pokud se profil nacházel na zdi uprostřed mezi těmito body, tak mohla být zeď například vypouklá. Největší chyba 48 mm byla zřejmě způsobena automatickým cílením, kdy byl minihranol v těsné blízkosti přístroje.

U statického terestrického laserového skenování byla průměrná chyba 8 mm a střední chyba celého souboru 10 mm, největší chyba byla pak 30 mm. Opět zde chyby vycházejí z generalizace, ale jsou menší, protože vektorizace neprobíhá pouze přes lomové body. Další zdroje odchylek vycházejí z přesnosti přístroje, která je 3,5 mm na 20 m a z velikosti šumu.

Při porovnání obou metod mezi sebou byla největší odchylka 59 mm. Lze tak konstatovat, že z hlediska přesnosti je pro objekty typu železničního podchodu přesnější metoda statického terestrického laserového skenování.

Na ocelovém železničním mostě s deskovou nosnou konstrukcí na TÚ 2252 v km 114,800 bylo změřeno přímo 6 kontrolních délek distem. Jednalo se o šířku opěr mostu a délky mezi nimi. Zbylé dvě délky byly porovnávány mezi římsami mostu. U měření totální stanicí byla maximální odchylka 33 mm, v průměru se odchylky pohybovaly okolo 18 mm. Odchylky vznikly nepřesným ztotožněním minihranolu nad určovaný bod.

U statického terestrického laserového skenování byla maximální chyba 9 mm a v průměru se odchylky pohybovaly okolo 3–4 mm, což odpovídá přesnosti dané metody. Schéma kontrolních délek a vyhodnocení odchylek je obsaženo v příloze č. 03.2\_Rozmerova\_kontrola\_TU2252.

 Z výsledků lze konstatovat, že metoda statického terestrického laserového skenování pro objekty ŽDC typu mostů a podchodů je metodou přesnější.

## 12 POROVNÁNÍ EFEKTIVNOSTI POUŽITÝCH METOD

Tato kapitola stručně porovnává efektivnost použitých metod.

#### 12.1 Náklady na přístrojové a softwarové vybavení

První porovnávanou stránkou byla cenová náročnost na pořízení jednotlivých přístrojů, pomůcek a softwaru. Některé uváděné ceny jsou přibližné a jejich porovnání je vytvořeno pouze na základě použitých přístrojů, pomůcek a softwaru v této diplomové práci.

- Trimble RealWorks pro zpracování mračen bodů,
- Panorama pro vektorizaci mračen bodů.

|                         | Pokud byla využita technologie laserového skenování, byla potřeba stejných                |                    |                                                                 |                    |                  |
|-------------------------|-------------------------------------------------------------------------------------------|--------------------|-----------------------------------------------------------------|--------------------|------------------|
|                         | přístrojů a pomůcek jako při měření totální stanicí s využitím prostorové polární metody. |                    |                                                                 |                    |                  |
|                         | Navíc je potřeba pouze laserový skener, který činí největší položku v nákladech na        |                    |                                                                 |                    |                  |
|                         |                                                                                           |                    |                                                                 |                    |                  |
| vybavení.               |                                                                                           |                    |                                                                 |                    |                  |
|                         | Při zpracování dat z laserového skeneru byly navíc potřeba tyto softwary:                 |                    |                                                                 |                    |                  |
|                         | $\bullet$                                                                                 |                    | Trimble RealWorks - pro zpracování mračen bodů,                 |                    |                  |
|                         |                                                                                           |                    | Panorama – pro vektorizaci mračen bodů.                         |                    |                  |
|                         |                                                                                           |                    |                                                                 |                    |                  |
|                         |                                                                                           |                    |                                                                 |                    |                  |
|                         |                                                                                           |                    |                                                                 |                    |                  |
|                         | Výčet všech položek a jejich pořizovacích cen v Kč je uveden v tabulce Tab. 6.            |                    |                                                                 |                    |                  |
|                         |                                                                                           |                    |                                                                 |                    |                  |
|                         |                                                                                           |                    | Tab. 6 Náklady na přístrojové a softwarové vybavení, [21], [22] |                    |                  |
|                         | <b>Totální stanice (TS)</b>                                                               |                    | Terestrické lasrové skenování (TLS)                             |                    | Porovnání        |
|                         | Položka                                                                                   | <b>Cenabez DPH</b> | Položka                                                         | <b>Cenabez DPH</b> | poměr cen TS/TLS |
|                         | Totální stanice Trimble S5                                                                |                    | Totální stanice Trimble S5                                      |                    |                  |
|                         | včetně vybavení                                                                           | 390 000 Kč         | včetně vybavení                                                 | 390 000 Kč         | 1:2,8            |
| Přístrojové<br>vybavení |                                                                                           |                    | Skener Trimble X7                                               | 690 000 Kč         |                  |
|                         | Groma                                                                                     | 17 000 Kč          | Groma                                                           | 17 000 Kč          |                  |
|                         | MicroStation                                                                              | 227 204 Kč         | MicroStation                                                    | 227 204 Kč         |                  |
|                         | MGEO-SŽ                                                                                   | 50 900 Kč          | MGEO-SŽ                                                         | 50 900 Kč          | 1:1,7            |
| Softwarové<br>vybavení  |                                                                                           |                    | <b>Trimble RealWorks</b>                                        | 163 860 Kč         |                  |
|                         |                                                                                           |                    | Panorama Studio                                                 | 47 600 Kč          |                  |

Tab. 6 Náklady na přístrojové a softwarové vybavení, [21], [22]

#### 12.2 Porovnaní terénních a kancelářských prací

Dalším předmětem porovnání byla časová náročnost použitých postupů. Porovnáván byl čas strávený v terénu při zaměření jednotlivého objektu technologií laserového skenování (včetně času potřebného k zaměření vlícovacích a kontrolních bodů totální stanicí) a prostorovou polární metodou realizovanou z bodů ŽBP, volných stanovisek a z bodů PMS. Následně byl porovnán čas potřebný ke zpracování takto pořízených dat a vyhotovení kompletní dokumentace. Hodnoty časů na jednotlivých objektech jsou uvedeny v Tab. 7.

Do časů byly započteny tyto jednotlivé úkony při zpracování dat pořízených pouze totální stanicí:

- Terén
	- o Rekognoskace lokality
	- o Vytvoření pomocné měřické sítě
	- o Zaměření pomocné měřické sítě
	- o Podrobné měření
- Zpracování
	- o Výpočet měření
	- o Testování přesnosti
	- o Vyhotovení DTMŽ, včetně veškeré dokumentace

Při využití technologie laserového skenování:

- Terén
	- o Zaměření vlícovacích a kontrolních bodů.
	- o Zaměření identických podrobných bodů k testování přesnosti
	- o Skenování laserových skenerem
- Zpracování
	- o Georeferencování mračna bodů
	- o Očištění a ořezání mračna bodů
	- o Testování přesnosti
	- o Vyhotovení DTMŽ, včetně veškeré dokumentace

|      |                                         |               |                                 | Tab. 7 Časová náročnost                |               |                |                                  |                |
|------|-----------------------------------------|---------------|---------------------------------|----------------------------------------|---------------|----------------|----------------------------------|----------------|
|      |                                         |               | <b>Totální stanice</b><br>(TS)  | Terestrickélaserové skenování<br>(TLS) |               |                | Porovnání<br>(poměr času TS/TLS) |                |
| ΤÚ   | <b>Objekt</b>                           | <b>Terén</b>  | Zpracování                      | Terén <sup>3</sup>                     | Zpracování    | Terén          | Zpracování                       | <b>Celkem</b>  |
| 1891 | Podchod                                 | [h:m]<br>4:20 | [ <b>h</b> : <b>m</b> ]<br>1:15 | [h:m]<br>1:11                          | [h:m]<br>1:50 | 3,7:1          | 1:1,5                            | 1,9:1          |
| 2252 | Most 114.8                              | 4:25          | 1:25                            | 1:23                                   | 2:28          | 3,2:1          | 1:1,7                            | 1, 5: 1        |
| 2131 | Most 78.007                             | 6:00          | 1:12                            | 2:03                                   | 2:20          | 2,9:1          | 1:1,9                            | 1,6:1          |
| 2131 | Most 77.371<br>Celková čas. náročnost Σ | 2:40<br>17:25 | 0:35<br>4:27                    | 1:09<br>5:46                           | 1:25          | 2,3:1<br>3,0:1 | 1:2,4<br>1:1,8                   | 1,3:1<br>1,6:1 |

Tab. 7 Časová náročnost

Z dat vyplývá, že technologie laserového skenování je v terénu třikrát rychlejší metodou sběru dat, avšak zpracování a vyhotovení výsledné dokumentace zabere téměř dvakrát více času. Celkově je však tento postup 1,6krát rychlejší oproti klasické metodě sběru dat totální stanicí. Výhodou pro statické terestrické laserové skenování je, že v terénu postačí k obsluze pouze jedna osoba, která nemusí vynaložit mnoho úsilí na pořízení dat, oproti klasickému měření totální stanicí. Metoda statického terestrického laserového skenování je tak metodou bezpečnější, protože obsluha skeneru se může věnovat více tomu, co se děje okolo ní.

### 13 ZÁVĚR

V rámci této práce je zdokumentován proces sběru dat s využitím terestrických polohovacích systémů a terestrického laserového skeneru. Obě technologie jsou porovnány co se týče přesnosti a efektivnosti. Z porovnání jasně vyplývá, že větší přesnost byla dosažena při použití statického terestrického laserového skenování. Pořízení dat v terénu s využitím statického terestrického laserového skeneru je třikrát rychlejší oproti klasické metodě měření s využitím totální stanice, zpracování těchto dat do DTMŽ, včetně vyhotovení patřičné dokumentace je téměř dvakrát pomalejší. Dalším faktorem byly 2,3krát větší náklady na pořizovací cenu přístroje a softwarů pro použití statického terestrického laserového skenování. Pro statické terestrické laserové skenování postačí k obsluze pouze jedna osoba.

Při zpracovávání mračen bodů pořízených statickým terestrickým laserovým skenerem byly vyzkoušeny dva softwary na automatickou klasifikaci mračen bodů a porovnány mezi sebou. Z provedeného testu vyplynulo, že mračna bodů pořízená ve vegetačním i mimovegetačním období umí lépe zpracovat software Leica Cyclone 3DR oproti softwaru Trimble RealWokrs nebo Trimble Businness centre, avšak software Leica Cyclone 3DR má pro tento proces větší hardwarové nároky a proces automatické klasifikace trvá mnohonásobně déle.

Hlavním výstupem této práce jsou 3D objektové, vektorové modely s dalšími popisnými údaji ve formátu DGN a v projektu MGEO (v příloze diplomové práce pouze 3D PDF). Přiřazením atributu plochotvornosti vybraným prvkům vznikly uzavřené plochy a objekty. Atribut levelu potřebný pro převod do DTM a centroidy doplňují model o další popisné informace jednotlivých objektů. Adresářová struktura patřící k této práci je velmi obsáhlá a doplňuje model o veškerou dokumentaci pořízení dat a zpracování (v příloze diplomové práce jsou jen vybrané části a ve struktuře účelově upravené pro tuhle diplomovou práci).

Adresářová struktura pro terestrické laserové skenování je příliš složitá a místy nelogická, dle mého názoru by bylo možné ji mírnými změnami zjednodušit.

## 14 SEZNAM POUŽITÝCH ZKRATEK

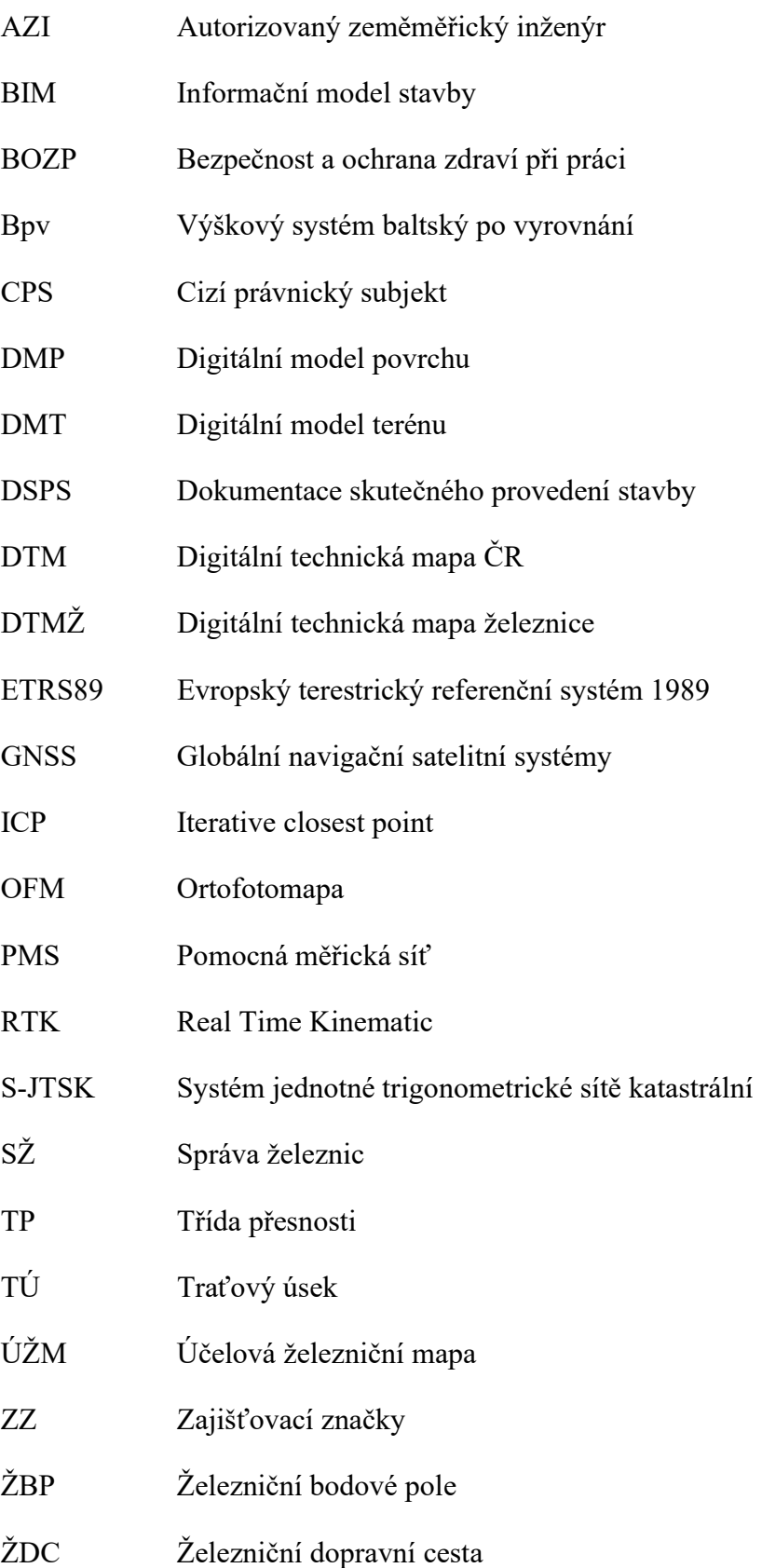

## 15 SEZNAM POUŽITÝCH ZDROJŮ

- [1] HRDLIČKA SPOL. S R.O. DTM ČR a IS DMVS [online]. [cit. 2024-05-19]. Dostupné z: https://www.dtmcr.cz/clanky/dtm-cr-a-is-dmvs
- [2] JIHOMORAVSKÝ KRAJ. DTM [online]. [cit. 2024-05-19]. Dostupné z: https://mapy.jmk.cz/geoportal/DTM.aspx
- [3] ZADÁVACÍ DOKUMENTACE: Vznik a rozvoj digitálních technických map železnice (DTMŽ) – pořízení dat [Online]. SŽ, 2022 [cit. 2024-05-19]. Dostupné také z: https://zakazky.spravazeleznic.cz/contract\_display\_11238.html
- [4] Metodický pokyn pro tvorbu prostorových dat pro mapy velkého měřítka: SŽ M20/MP005. Změna č. 6. SŽ, 2020 [cit. 2024-05-19]. Dostupné také z: https://www.spravazeleznic.cz/documents/50004227/141332132/S%C5%B D+\_M20LMP005\_20221215\_sezm1az6.zip/cfeadab4-d93f-4b11-900e-1ab5c7dfd5ba
- [5] Opatření k zaměřování objektů železniční dopravní cesty: SŽ M20/MP006. Změna č. 5. SŽ, 2020 [cit. 2024-05-19]. Dostupné také z: https://www.spravazeleznic.cz/documents/50004227/141332132/SZ\_M20L MP006\_20230103\_sezm5.zip/5ca2ffb7-9a81-48fa-9802-7543d73f19d2
- [6] Železniční bodové pole: SŽ M20/MP007. SŽ, 2022 [cit. 2024-05-19]. Dostupné také z: https://www.spravazeleznic.cz/documents/50004227/141332132/SZ\_M20L MP007\_20220701.zip/08d65aea-b9fc-4e29-a042-9019538235f4
- [7] BUREŠ, Jiří. Vybraná realizovaná technologická řešení v inženýrské geodézii. 2017. Dostupné také z: https://www.vut.cz/urednideska/habilitace?action=priloha&priloha=222835. Habilitační práce.
- [8] Účelová železniční mapa velkého měřítka: SŽ M20/MP010 [online]. Změna č. 2. SŽ, 2018 [cit. 2024-05-19]. Dostupné z: https://www.spravazeleznic.cz/documents/50004227/141332132/SZ\_M20L MP010\_20230111\_sezm1a2.zip/15f26d27-e3b9-4afe-86be-37b42278b477
- [9] Předpis o odborné způsobilosti a znalosti osob při provozování dráhy a drážní dopravy: SŽ Zam1 [online]. Změna č. 4. SŽ, 2020 [cit. 2024-05-19]. Dostupné z: https://www.spravazeleznic.cz/documents/50004227/50157301/P%C5%99 edpis+S%C5%BDDC+Zam1+- +ve+zn%C4%9Bn%C3%AD+opravy+%C4%8D.++1.pdf/fc58b088-ee57-4235- 93a7-e52109c92b8d
- [10] Pokyny provozovatele dráhy k zajištění bezpečnosti a k ochraně zdraví osob při činnostech a pohybu v jeho prostorách a v prostorách železniční dráhy provozované Správou železnic, státní organizací: SŽ Bp1 [online]. SŽ, 20201 [cit. 2024-05-19]. Dostupné z: https://www.spravazeleznic.cz/documents/50004227/50159422/S%C5%B D+Bp1.pdf/fc15dcef-1715-473a-afd7-f46671ff4e1e
- [11] Filip Paruza Vizualizace informačního modelu liniové stavby v herním prostředí Unreal Engine. Brno, 2022. 52 s., 10 s. příl. Bakalářská práce. Vysoké učení technické v Brně, Fakulta stavební, Ústav geodézie. Vedoucí práce Ing. Tomáš Volařík, Ph.D.
- [12] ŠTRONER, Martin. LSK/LSS informace k přednáškám [online]. 2009 [cit. 2024-05-19]. Dostupné z: https://k154.fsv.cvut.cz/~stroner/LSK/
- [13] ČÚZK. Geoportál ČÚZK [online]. 2010 [cit. 2024-05-19].
- [14] GEOTRONICS PRAHA, S. R. O. Technický popis Trimble S5 [online]. [cit. 2024- 05-19]. Dostupné z: https://geotronics.cz/wpcontent/uploads/2021/04/022516-153G-cs-CZ\_TrimbleS5\_DS\_A4\_0121\_LR-1.pdf
- [15] GEOTRONICS PRAHA, S. R. O. Technický popis Trimble TSC3 kontroler [online]. [cit. 2024-05-19]. Dostupné z: https://geotronics.cz/wpcontent/uploads/2016/05/022543-512A-CZ\_TSC3System\_DS\_0111\_LR.pdf
- [16] GEOTRONICS PRAHA, S. R. O. Technický popis Trimble R12i [online]. [cit. 2024-05-19]. Dostupné z: https://trl.trimble.com/docushare/dsweb/Get/Document-985351/022516- 511D-cs-CZ\_TrimbleR12i\_SpecSheet\_A4\_1223\_LR\_SEC.pdf
- [17] GEOTRONICS PRAHA, S. R. O. Trimble TDC600 [online]. [cit. 2024-05-19]. Dostupné z: https://geotronics.cz/trimble-tdc600/
- [18] GEOTRONICS PRAHA, S. R. O. Trimble R12i [online]. [cit. 2024-05-19]. Dostupné z: https://geotronics.cz/trimble-r12i/
- [19] GEOTRONICS PRAHA, S. R. O. Technický popis Trimble X7 [online]. [cit. 2024- 05-19]. Dostupné z: https://geotronics.cz/wpcontent/uploads/2021/07/022516-364D-cs-CZ\_Trimble-X7\_DS\_A4\_1020\_LR.pdf
- [20] GEOTRONICS PRAHA, S. R. O. Trimble T10x [online]. [cit. 2024-05-19]. Dostupné z: https://geotronics.cz/trimble-t10x/
- [21] GISOFT, V.O.S. Ceník GISoft a Bentley Systems [online]. [cit. 2024-05-19]. Dostupné z: http://www.gisoft.cz/Hlavni/Cenik
- [22] GROMA. Ceník systému Groma v. 13.1 [online]. [cit. 2024-05-19]. Dostupné z: https://www.groma.cz/cz/prices

## 16 SEZNAM POUŽITÝCH OBRÁZKŮ A TABULEK

## 16.1 Seznam použitých obrázků

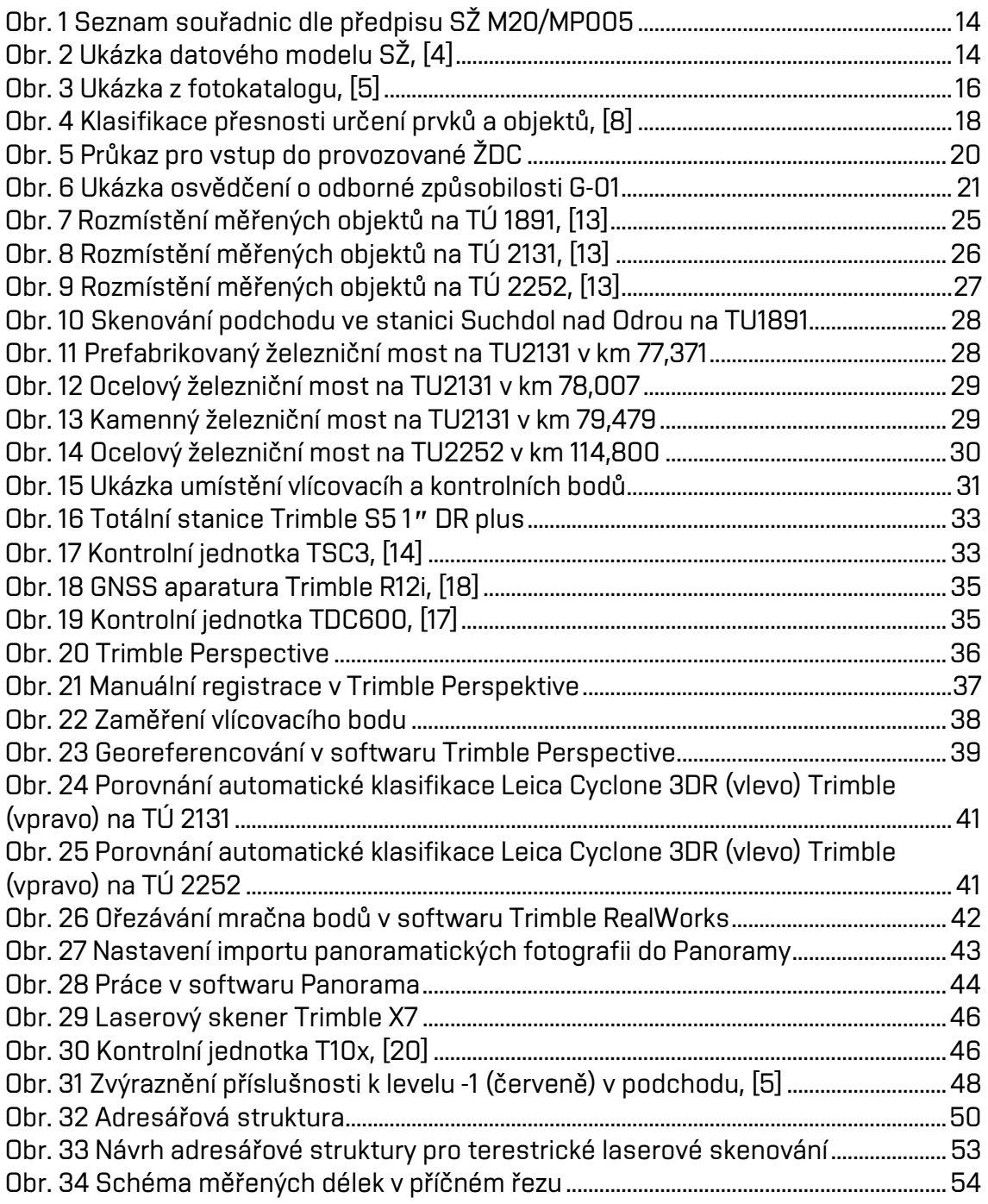

## 16.2 Seznam použitých tabulek

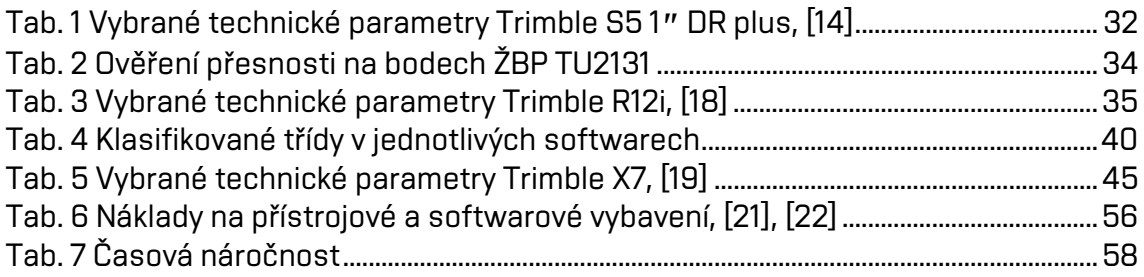

## 17 SEZNAM PŘÍLOH

#### 01 Vykresy  $(3D$  *PDF na CD + tisk*)

01.1 TU1891.PDF  $tisk \text{ půdorysný} + axonometrický pohled$ 01.2.1 TU2131  $77.371.PDF$  tisk půdorysný + axonometrický pohled 01.2.2 TU2131  $78.007.PDF$  tisk půdorysný + axonometrický pohled 01.2.3\_TU2131\_79.479.PDF tisk půdorysný + axonometrický pohled 01.3 TU2252.PDF  $tisk \text{ půdorysný} + axonometrický pohled$ 

#### 02 Staticke terestricke laserove skenovanii

```
02.1 TZ TLS DP*
```
02.2\_VLB a KB

- 02.2.1 Seznam souradnic TU1891.CSV\*
	- 02.2.2 Seznam souradnic TU2131.CSV\*
	- 02.2.3 Seznam souradnic TU2252.CSV\*
	- 02.2.4 Georeferencovani TU1891.PDF\*
	- 02.2.5 Georeferencovani TU2131.PDF\*
	- 02.2 6 Georeferencovani TU2252.PDF\*
	- 02.2.7 Prehledka VLB a KB.SHP\*
- 02.3\_Prehledka
	- 02.3.1 Prehledka TLS.SHP\*
- 02.4\_Stanoviska
	- 02.4.1 Stanoviska TU1891.CSV \*
	- 02.4.2.1 Stanoviska TU2252 77.371.CSV \*
	- 02.4.2.2 Stanoviska TU2252 78.007.CSV \*
	- 02.4.2.3 Stanoviska TU2252 79.479.CSV \*
	- 02.4.3 Stanoviska TU2252.CSV \*
	- 02.4.4 Registrace TU1891.PDF \*
	- 02.4.5.1 Registrace TU2252 77.371.PDF \*
	- 02.4.5.2 Registrace TU2252 78.007.PDF \*
	- 02.4.5.3 Registrace TU2252 79.479.PDF \*
	- 02.4.6 Registrace TU2252.PDF \*

02.5\_Overeni\_presnosti

02.5.1 TU1891 Overeni presnosti KB.XLSX\* 02.5.2 TU2131 Overeni presnosti KB.XLSX\* 02.5.3\_TU2252\_Overeni\_presnosti\_KB.XLSX\* 02.5.4 TU1891 Overeni presnosti ID.XLSX\* 02.5.5 TU2131 Overeni presnosti ID.XLSX\* 02.5.6 TU2252 Overeni presnosti ID.XLSX\*

03\_Presnost

03.1\_Rozmerova\_kontrola\_TU1891.PDF

03.2\_Rozmerova\_kontrola\_TU2252.PDF

04 Overeni TS

04.1 Overeni TS. XLSX\*

Poznámka: \* označuje přílohy, které jsou odevzdány pouze elektronicky